# **Acuity-Based Staffing Tool (ABST) Provider Guide**

# **September 2022**

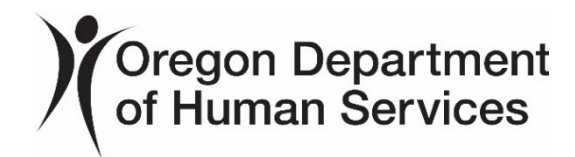

# **Table of Contents**

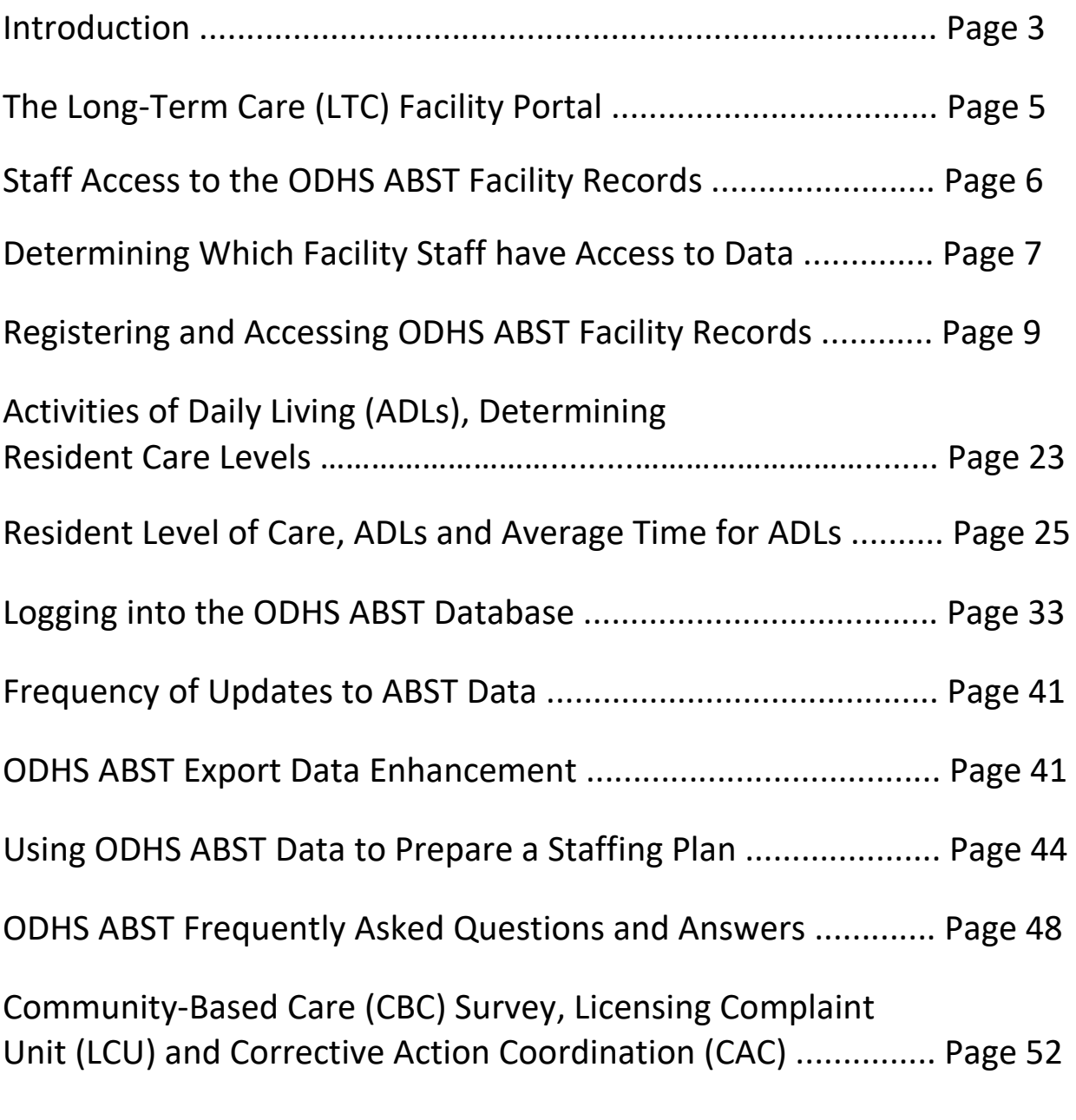

### **Appendix**

**Appendix A:** ABST Microsoft EXCEL Export Data Definitions .…. Page 55

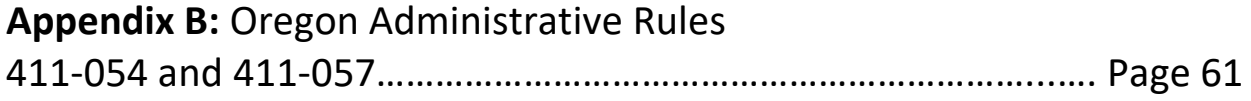

### **Introduction**

All Oregon Community-Based Care (CBC) facilities were required to select an Acuity-Based Staffing Tool (ABST) by February 2022. This tool is used to help determine the appropriate number of direct care staff necessary to provide care and services to residents, based on individual resident acuity. Facilities could choose to use the Oregon Department of Human Services (ODHS) Acuity-based Staffing Tool (ABST) or another technology-based ABST.

By July 1, 2022, facilities were required to fully implement the selected ABST and complete an ABST evaluation for all residents. If a facility chose not to use the **ODHS ABST**, and selected a different technology based ABST, they needed to ensure the ABST incorporated **all the Activities of Daily Living (ADLs) listed in this document**.

This provider guide sets forth the function and intended use of the ODHS ABST as **well as providing CBC facilities with the specific information that must be** addressed with any electronic-based ABST.

### **What is the ODHS ABST**

The ODHS ABST is an important source of data when staffing a facility. However, the ODHS ABST is not a staffing tool that provides the final staffing plan numbers for a facility. Instead, the ODHS ABST provides one of several data points a facility should review to develop and routinely update the facility staffing plans.

The ODHS ABST provides *an estimate* of the time needed to provide resident care. The ODHS is intended to be one of several sources that assist providers in meeting the requirements of Oregon's acuity-based staffing regulation. Said another way, the ODHS ABST isn't a staffing tool; instead, it's an estimate of the amount of time it takes to provide residents scheduled and unscheduled care.

### **Facility Staffing Analysis**

#### Per OAR 411-054-0070(1):

"Each facility must have qualified awake direct care staff, sufficient in number to meet the 24-hour scheduled and unscheduled needs of each resident. Direct care staff provide services for residents that include assistance with activities of daily living, medication administration, residentfocused activities, supervision, and support."

When scheduling staff and considering resident acuity, the measure of time it takes to provide resident care is one factor in developing the staffing plan. Facilities are required by administrative rule to provide *enough staff to meet resident needs*. To accurately count the number of staff needed to meet resident' needs, providers should consider factors that include, but are not limited to:

- The number of two-person transfers
- The design and architecture of the facility, e.g., are there long hallways, or is the floor plan compact, are rooms designed around center common areas that allow for better visual monitoring, more difficult to view, detached buildings, distinct and segregated areas, etc.
- The skill level of staff
- Resident acuity
- The behavioral presentations of residents
- The number of new move-ins
- Any disruptions to normal operations, include illness outbreak, broken elements at the facility (e.g., the elevator is out), weather events, etc.
- Staff breaks
- Other tasks (charting, reading service plans, participating in meetings, training new caregivers)
- Use of Universal Workers
- Fire evacuation

Remember, the overall goal is to have enough staff available to meet the scheduled and unscheduled needs of residents. This involves considering many factors; estimating the time needed to provide care is important, *however* not the only factor to consider. Facilities must be able to demonstrate and communicate to the Department exactly how their staffing system works.

### **The Long-Term Care (LTC) Facility Portal**

Oregon Department<br>of Human Services Home Facility Tools " Support

#### Long-term Care (LTC) Facility Portal

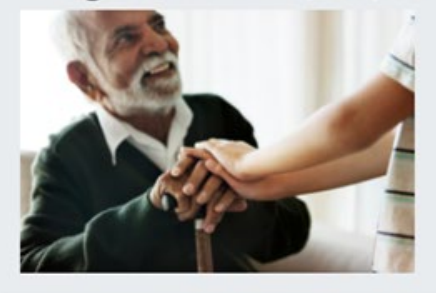

Welcome to the Long-term Care (LTC) Facility Portal. This portal allows staff from licensed Residential Care and Assisted Living Facilities to access both the Quality Metrics Application (QMA) and the Acuity-based Staffing Tool as required by Oregon House Bill 3359.

In order to access these applications, representatives must register and be verified by the ODHS Safety, Oversight and Quality (SOQ) unit. To begin the process, click on the "Register" button in the top right corner of this page and complete all required information. You will receive notification of your status via email. If you have any questions, please click on the "support" link at the top of this page.

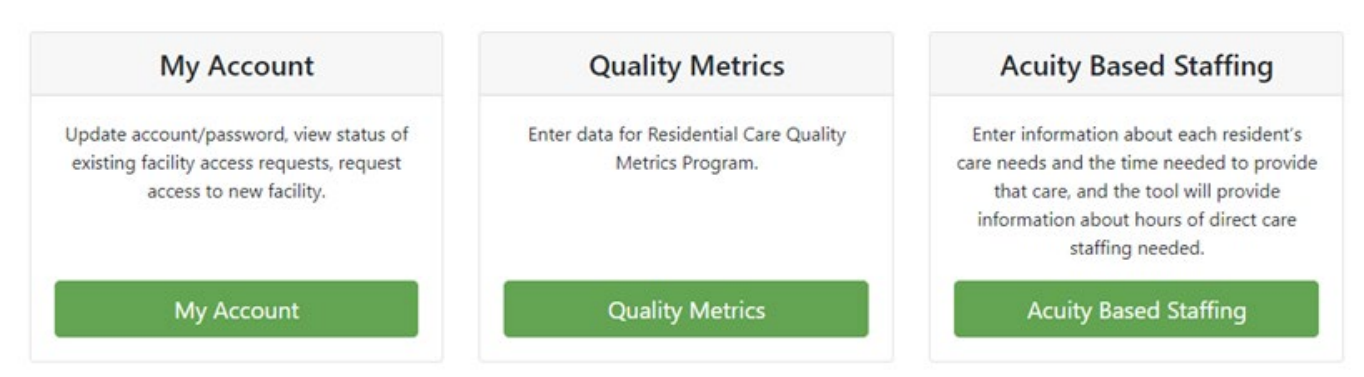

Welcome to the ODHS Long-Term Care (LTC) Facility Portal. Once Residential Care and Assisted Living staff are registered and received approval to access the LTC portal those staff will have access to both the Quality Metrics Application (QMA) and the Acuity-Based Staffing Tool (ABST) databases.

Providers who have approved access to a facility in the QMA database. automatically have the same access in the ABST application. To access the QMA or ABST database, representatives must register and be verified by the ODHS Safety, Oversight and Quality (SOQ) staff. ABST registration, access and data entry processes are outlined on the following pages.

### **Staff Access to Facility Records: Adding and Removing**

The LTC Portal contains confidential information. Safeguards have been established, including an authorization process for accessing facility records and removing facility staff from facility record access. **The facility Administrator of Record is the only individual who may request access to the facility database for themselves and other staff.** 

The facility Administrator of Record is the only person authorized to submit requests to add or remove facility staff access to facility records. The **facility Administrator of Record** must send requests by email to: [QualityMetrics.Acuity@odhsoha.oregon.gov](mailto:QualityMetrics.Acuity@odhsoha.oregon.gov) . Please include the following information in the email:

- Employee name
- Employee email
- Facility Name(s)
- Authorization for access to facility(s) database.

Facilities are responsible for informing the Department of administrative changes.

**Note:** If your facility has a change of Administrator, an administrator reference summary must be completed and approved by the Department prior to the new Administrator of Record gaining access to the facility database.

The new Administrator of Record is required to fill out the *Administrator Reference Summary (w/ Instructions for Submitting Administrator Changes) form*  SDS 0566. You can access a copy of this form on the CBC Licensing website at: [https://www.oregon.gov/dhs/PROVIDERS-](https://www.oregon.gov/dhs/PROVIDERS-PARTNERS/LICENSING/CBC/Pages/forms.aspx)[PARTNERS/LICENSING/CBC/Pages/forms.aspx.](https://www.oregon.gov/dhs/PROVIDERS-PARTNERS/LICENSING/CBC/Pages/forms.aspx)

Please send the completed form, required documentation and a copy of administrator license to [CBC.Team@odhsoha.oregon.gov](mailto:CBC.Team@odhsoha.oregon.gov). The CBC team will review documentation and communicate with requestor on status.

## **Determining Which Facility Staff Have Access to Facility Database**

The facility administrator is responsible for authorizing and ensuring appropriate facility staff have access to the facility database. If an employee needs to be removed, the Administrator of Record should email the Department at: [QualityMetrics.Acuity@odhsoha.oregon.gov;](mailto:QualityMetrics.Acuity@odhsoha.oregon.gov) include the employee names and email addresses.

To determine who has access to a facility database records:

• Select the arrow next to your name in the upper right-hand corner of the screen and select the "My Account" option.

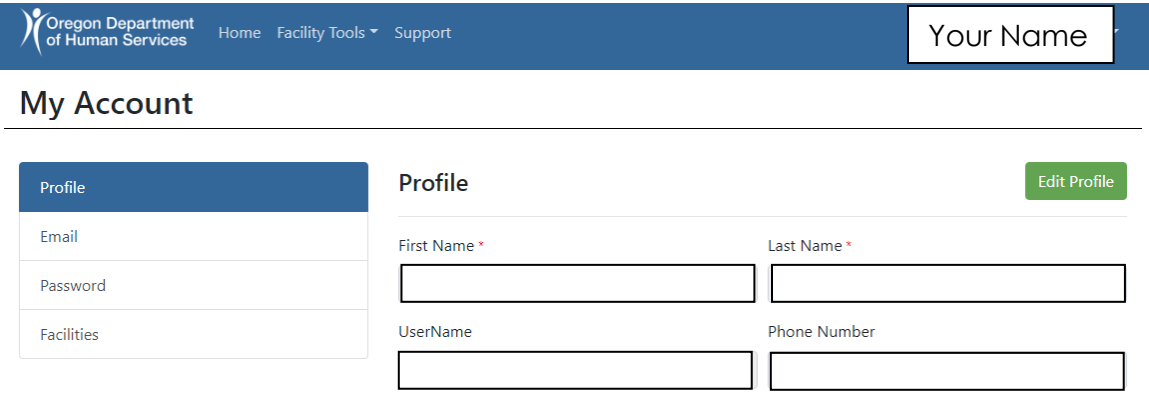

- From the My Account Page select the "Facilities" tab on the left. Select the green "View Facility Details" button for the facility you have approved access too.
- The Facility Details page contains a list of users that have approved access to the facility.

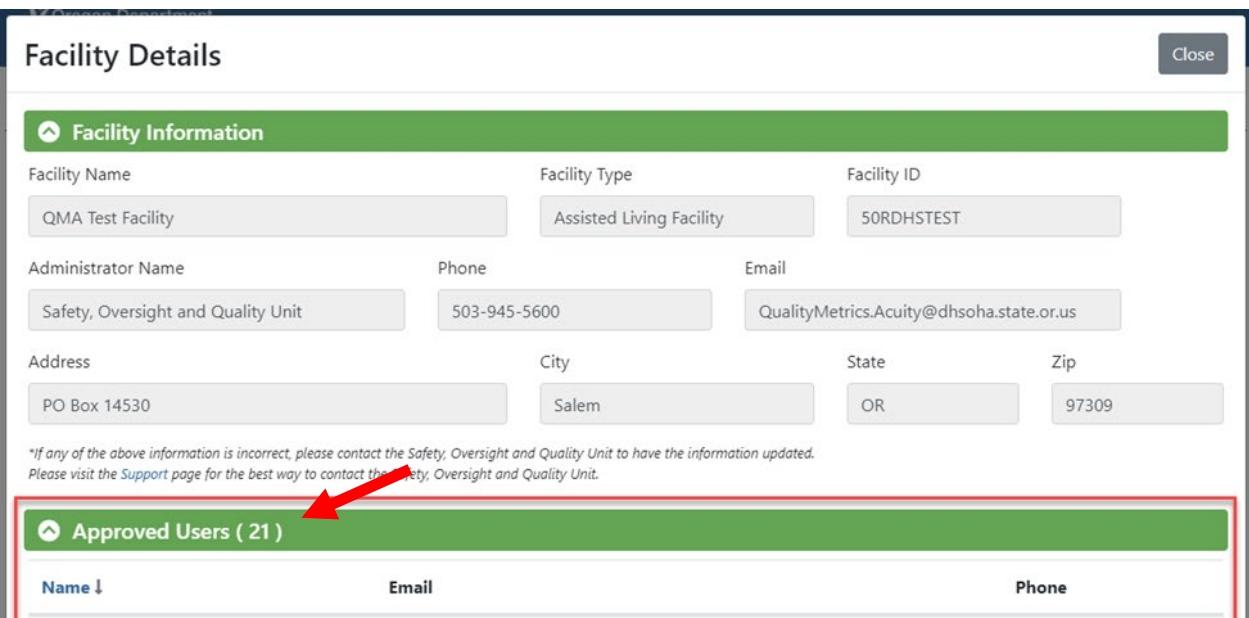

Name, email address and phone information intentionally omitted from screen print.

**Note:** To remove an employee's access to the facility data records the Administrator of Record should email [QualityMetrics.Acuity@odhsoha.oregon.gov](mailto:QualityMetrics.Acuity@odhsoha.oregon.gov) requesting the employee access be removed. Include the facility name and employee name.

### **Step 1: Registering and Accessing the ABST**

- Open a browser and go to the ABST page of the Long-term Care Facility Portal website: <https://ltcfacilityportal.oregon.gov/ABST>
- Facilities which have already used the Long-term Care Facility Portal to enter Quality Metrics data, should use the same login information to sign in to the ABST application (*skip to [Step 2](#page-9-0)*).
- If your facility does not already have an account, you will need to register by clicking the green "Register" button at the top right corner of the screen.

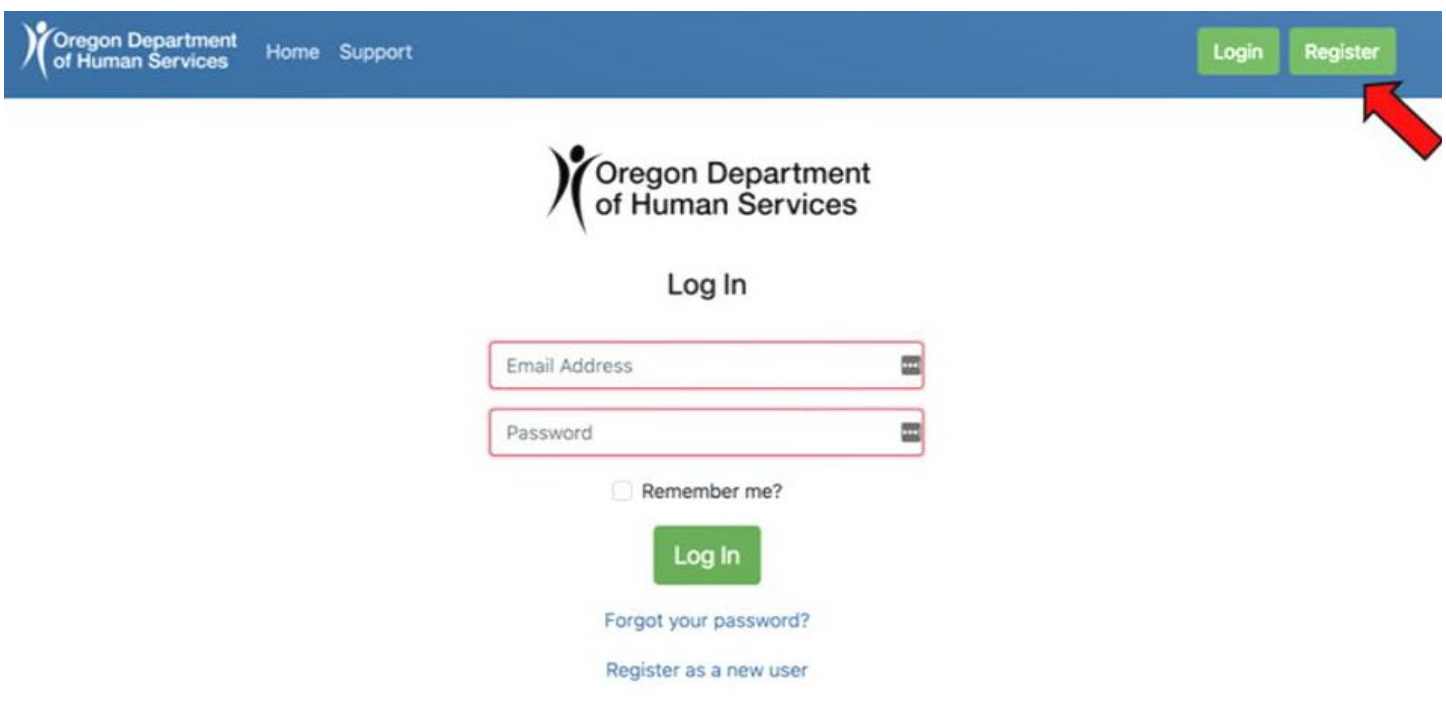

- Enter information in all the required fields.
- Choose and confirm a secure password you will remember.
- Click the green "Register" button beneath the entered registration information.

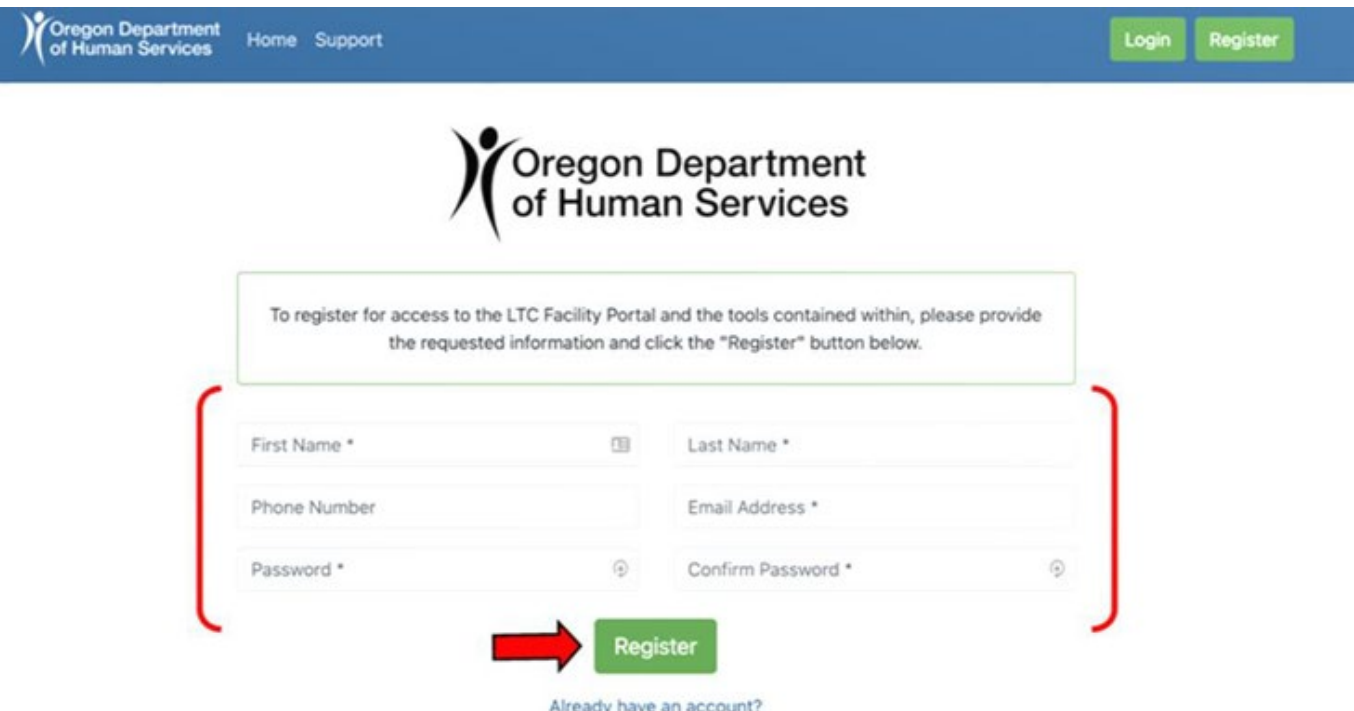

- You will receive a confirmation link in the email you used to register with; click the link in the confirmation email to finalize registration.
- Return to the ABST page of the Long-term Care Facility Portal website to log in[:https://ltcfacilityportal.oregon.gov/ABST](https://ltcfacilityportal.oregon.gov/ABST)

#### <span id="page-9-0"></span>**Step 2: Accessing the ABST -- Logging In**

- Enter your email and password.
- Click the green "Log In" button beneath the entered log in information.

#### **Step 3: Finding Your Facility**

• For facilities who have already used the Long-term Care Facility Portal to enter their Quality Metrics data, you should see your facility in the "Your Facilities" section (*[skip to Step 4](#page-12-0)*).

- If your facility does not automatically appear in the "Your Facilities" section, select the"My Account" blue hyperlinked text in the top, middle of the section.
- Click "Facilities" at the bottom of the menu list on the left of the screen

**Note:** Your profile information should be automatically populated in the "Profile" section).

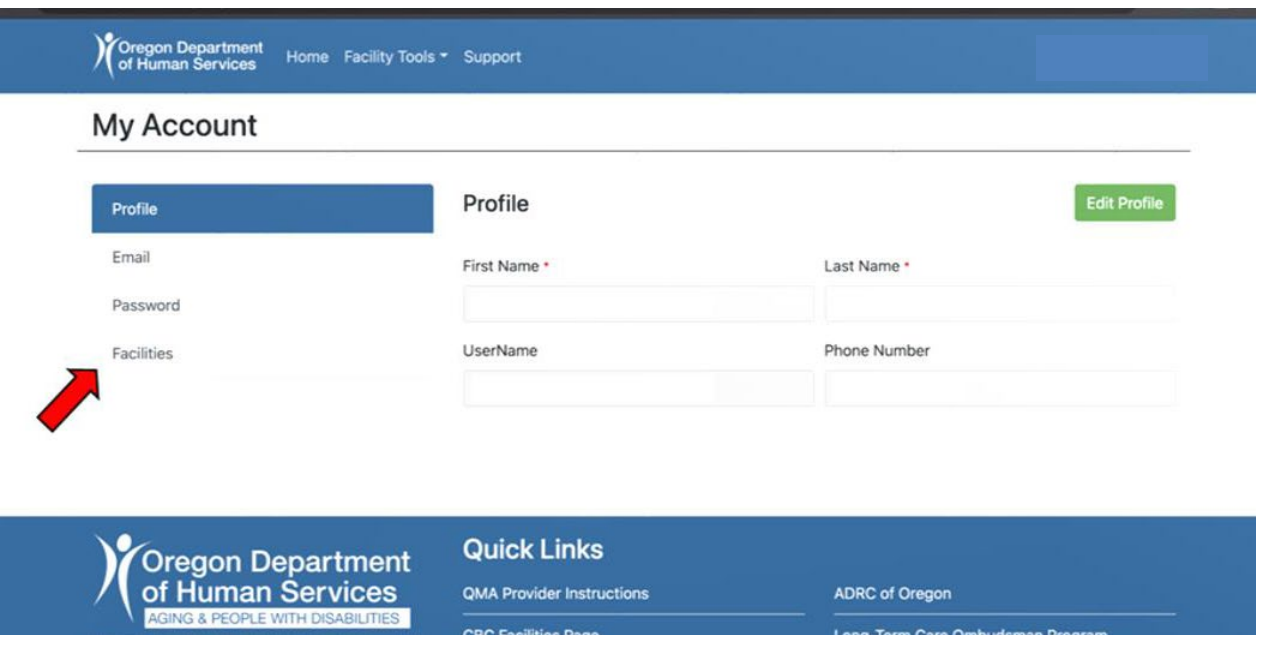

- Click the green "Request Access to a Facility" button on the right side of the screen.
- Type your facility name into the search bar and then click the blue "Search" button on the right.

#### **Request Access to a Facility** Clos Search **Facility ID** Facility Name Facility Type T Address City 50R307 A Touch of Grace **RCF** 2156 Brookhurst Medford Street 50M098 Aaren Brooke Place RCF 995 N Oregon St Ontario 70M001 Adams House Assisted ALF 121 Cordelia Drive Myrtle Living Creek

• Your facility name should show up; click anywhere in the gray bar where your facility information is listed.

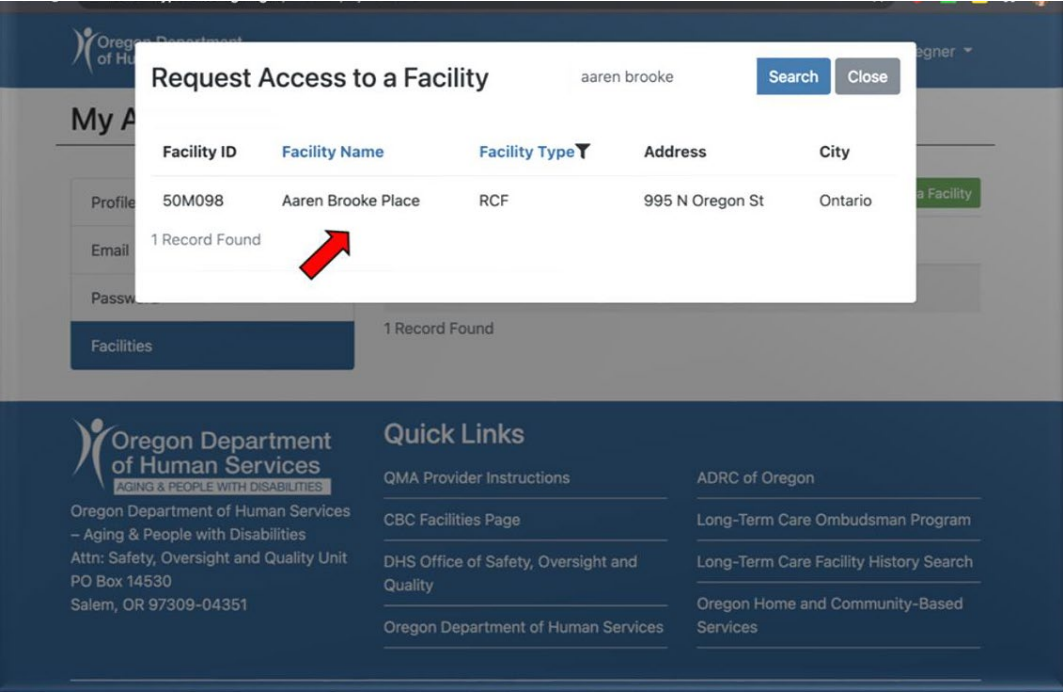

- If you are unable to locate your facility, send an email to: [QualityMetrics.Acuity@odhsoha.oregon.gov](mailto:QualityMetrics.Acuity@odhsoha.oregon.gov) and administrative support staff will create a facility profile.
	- Click the blue "Confirm" button in the top right corner of the window to confirm your facility access request.

**Note:** Establishing a facility profile requires additional time; typically, expect 24 to 48 hours before an account is available to request facility access. Your email should automatically populate in the "User Email" section and your facility's full information should automatically populate in the "Facility Information" section. You should see a pending request for your facility on the "Facilities" page of your account.

- To learn if your facility access request has been approved, you can check the ABST page of the Long-term Care Facility Portal website: [https://ltcfacilityportal.oregon.gov/ABST.](https://ltcfacilityportal.oregon.gov/ABST) In addition, you will receive a notification email at the email associated with your account once a request has been approved.
	- If no facility is listed on the home page after you log in, go to "My Account" and then select "Facilities" to learn the status of your request.

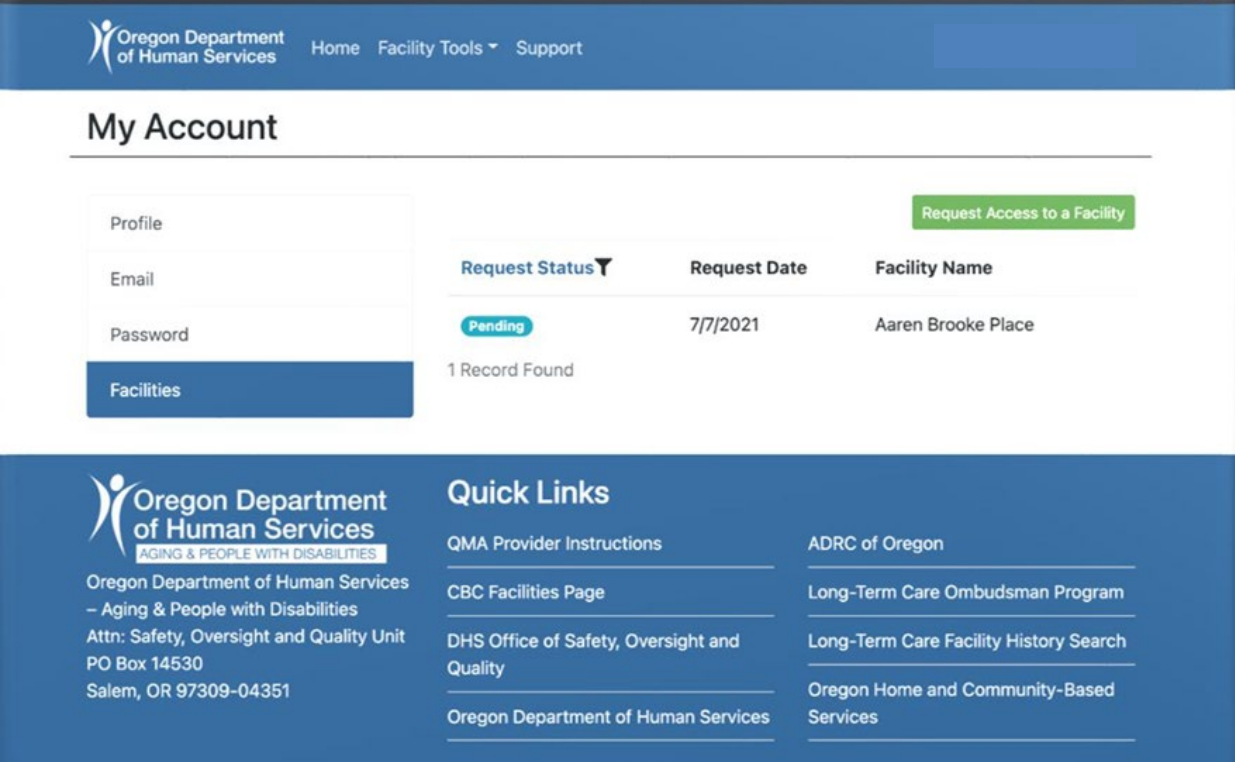

<span id="page-12-0"></span>**Note:** Requests to add or remove facility staff access to a facility's ABST database are approved by SOQ staff once they are submitted by the Administrator of Record. Please refer to requesting and removing facility staff action section outlined in this Guide.

#### **Step 4: Accessing Your Facility**

Select your facility name listed under "Facility Name" header.

### **Acuity Based Staffing Tool (ABST)**

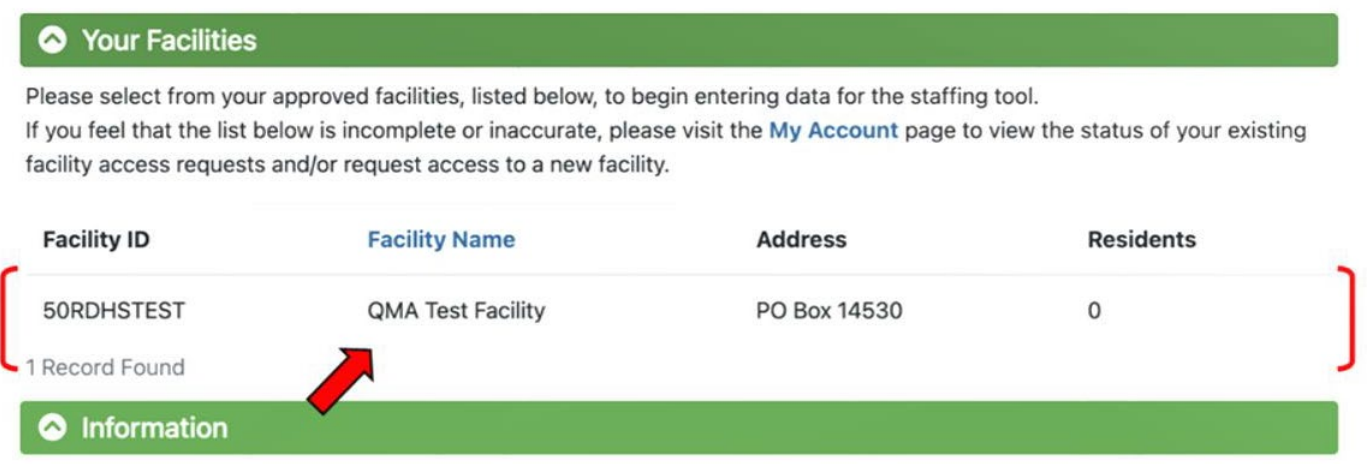

The Acuity-based Staffing Tool (ABST) is designed to assist facilities in ensuring they have adequate numbers of staff to meet the scheduled and unscheduled needs of residents at all times (See OAR 411-054-0070(1)).

#### **Facility Sections**

- You will see your facility's information at the bottom and a sections list at the top.
- The term "section" is used to provide an option to create either multiple sections or buildings to determine staffing for distinct facility areas, for example units or cottages.
- If your facility does not have separate building sections, floors, etc., you can establish one section naming it "Main.".
- When visiting this page for the first time, 0 sections are listed.
- **Add a facility section by clicking the blue "Add Facility Section" button in the top right corner.**

#### **Facility Details**

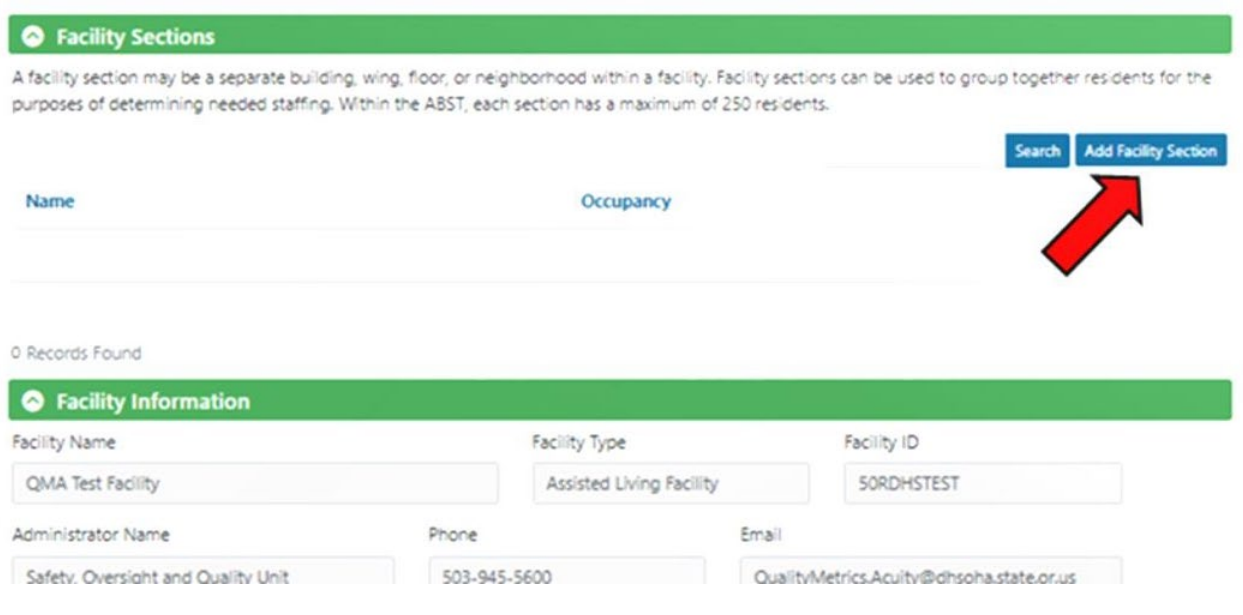

• Enter section name and click the blue "Save" button in the top right of the window.

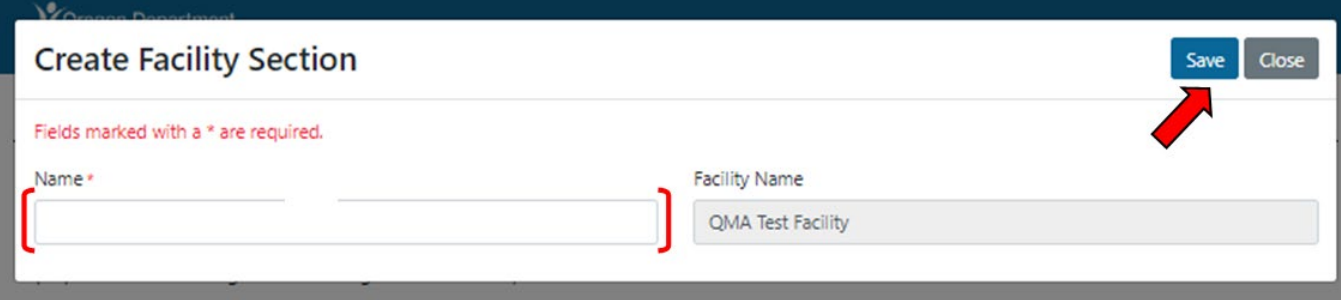

- Enter all section(s) necessary for your facility.
- As each section is entered, they appear in a list on the top of the Facility Details page.
- Once you have completed entering your section(s), click the section you would like to open.

Once you are in a facility section, you can add resident specific information. Once the resident specific information has been added, this is where you update unique resident Activities of Daily Living (ADL) care needs.

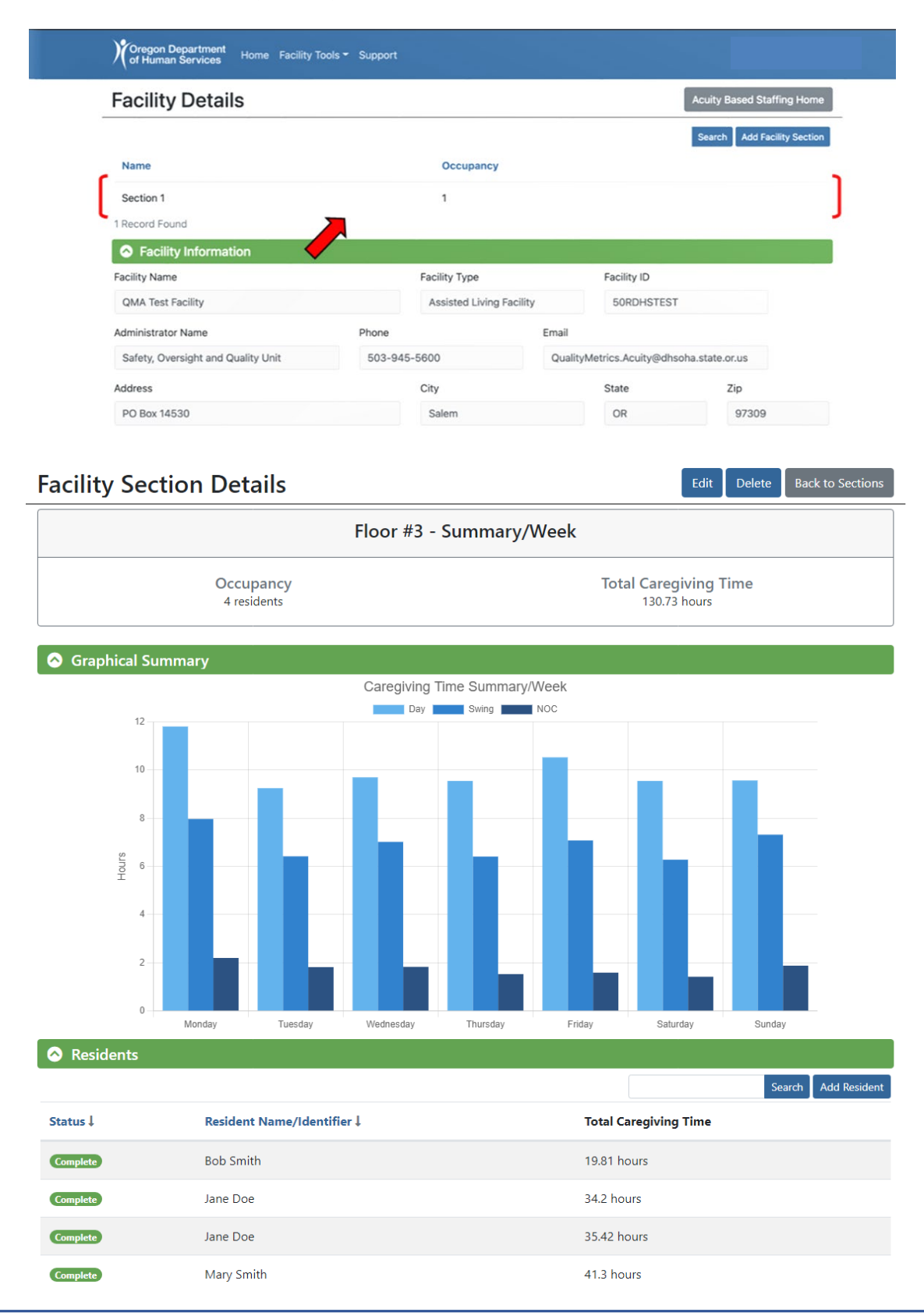

The following screen prints show facility section details and a completed individual resident record.

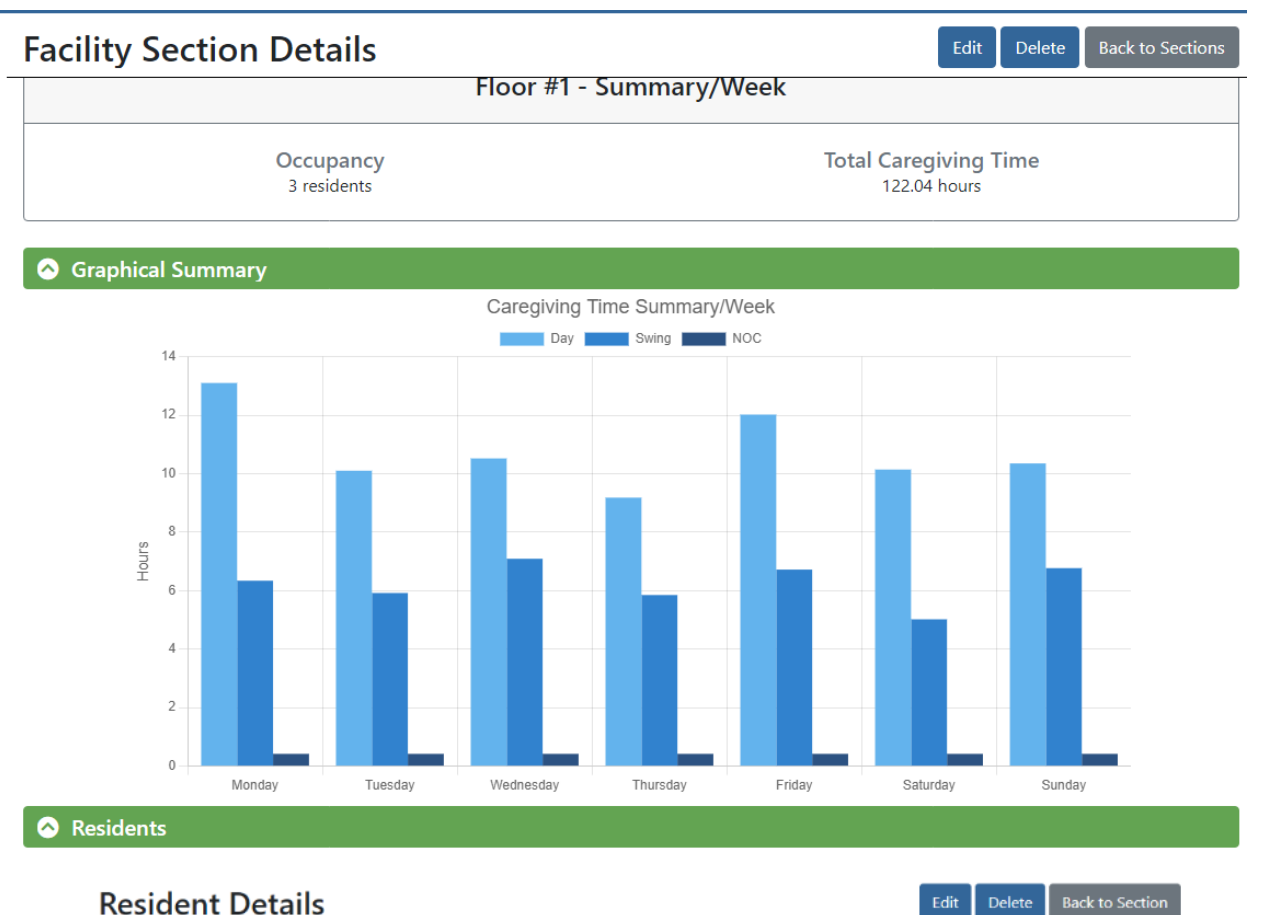

Jane Doe Complete

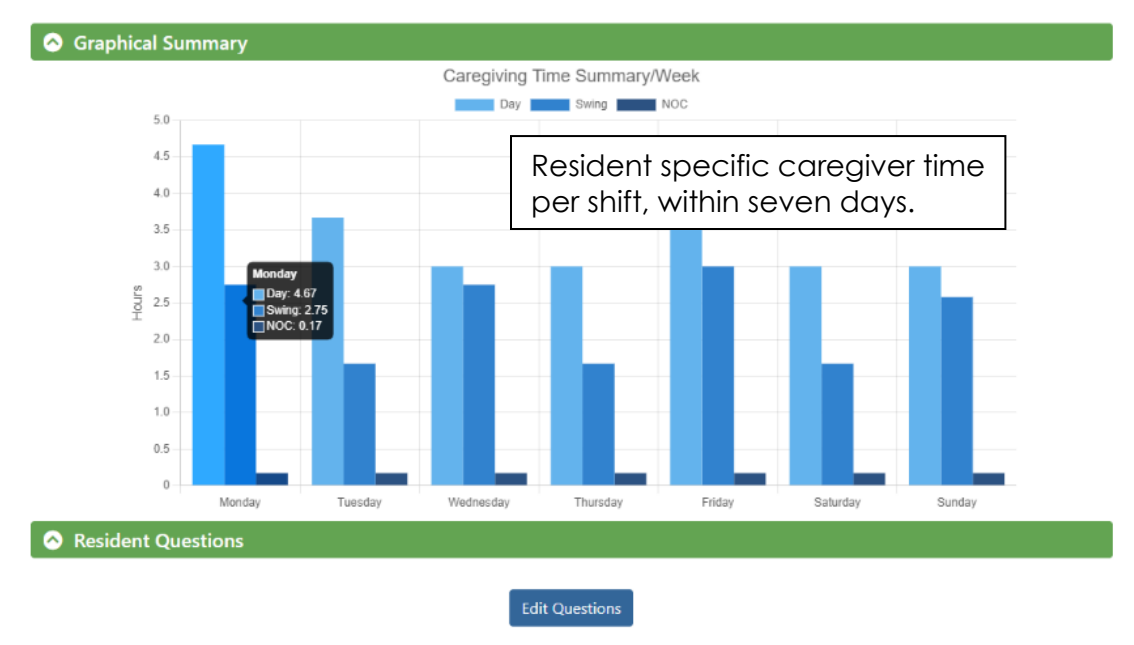

#### **Resident Details**

#### **Jane Doe** Complete

Edit

Delete

**Back to Section** 

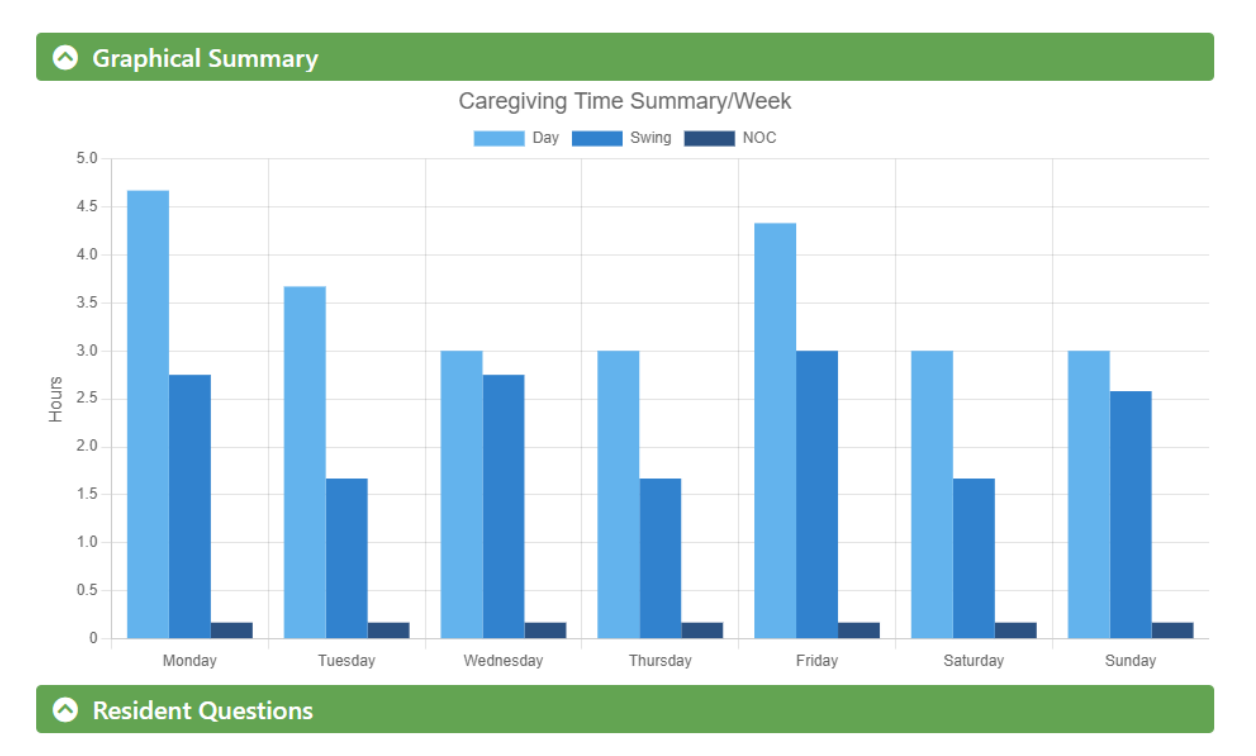

#### **Edit Questions**

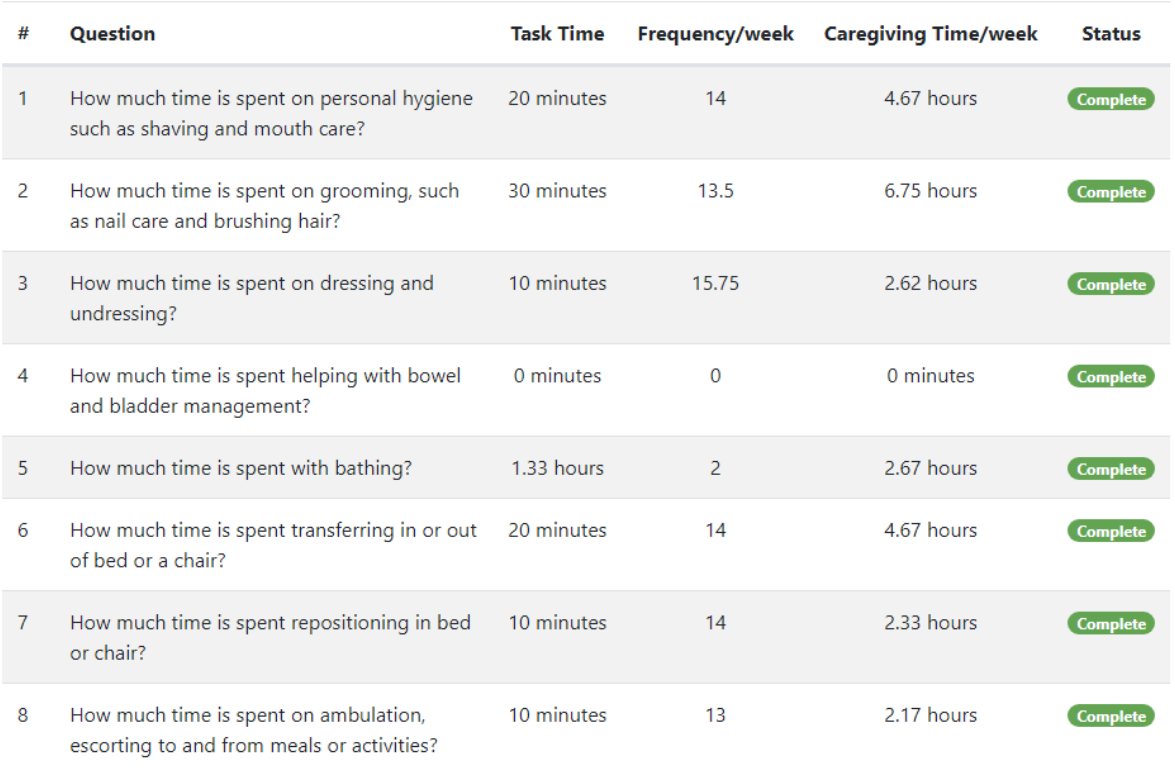

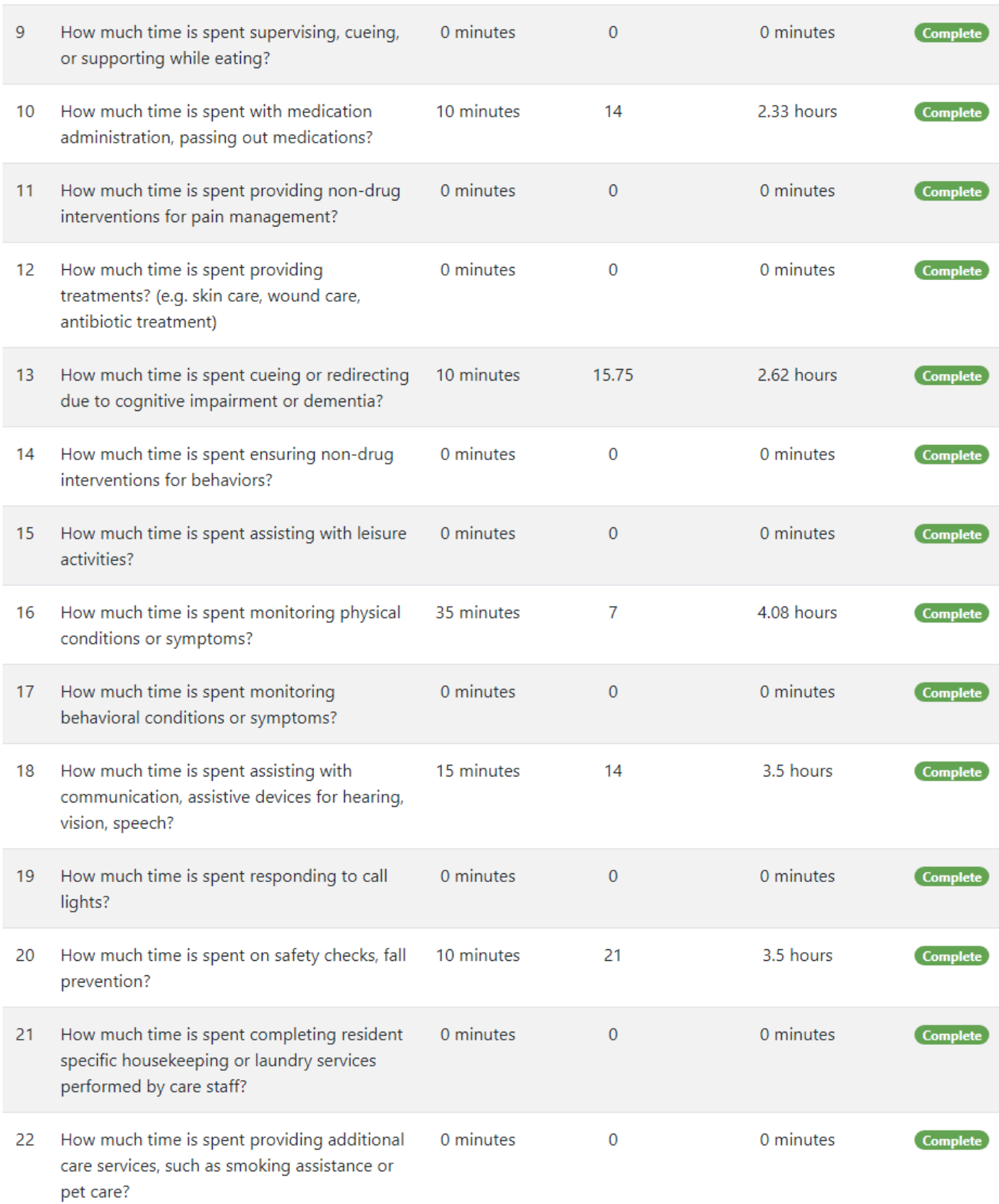

#### **Archiving Resident Detail Information**

In circumstances where a resident is no longer living at a facility, creating a distinct archive or discharge section is advised.

When a resident is no longer living at a facility, the ABST resident details data should be moved to prevent "skewing" of caregiver time data.

As stated in OAR 411-054-0025(8)(b), resident records must be kept for a minimum of three years after the resident is no longer in the facility. ABST records should be archived similarly.

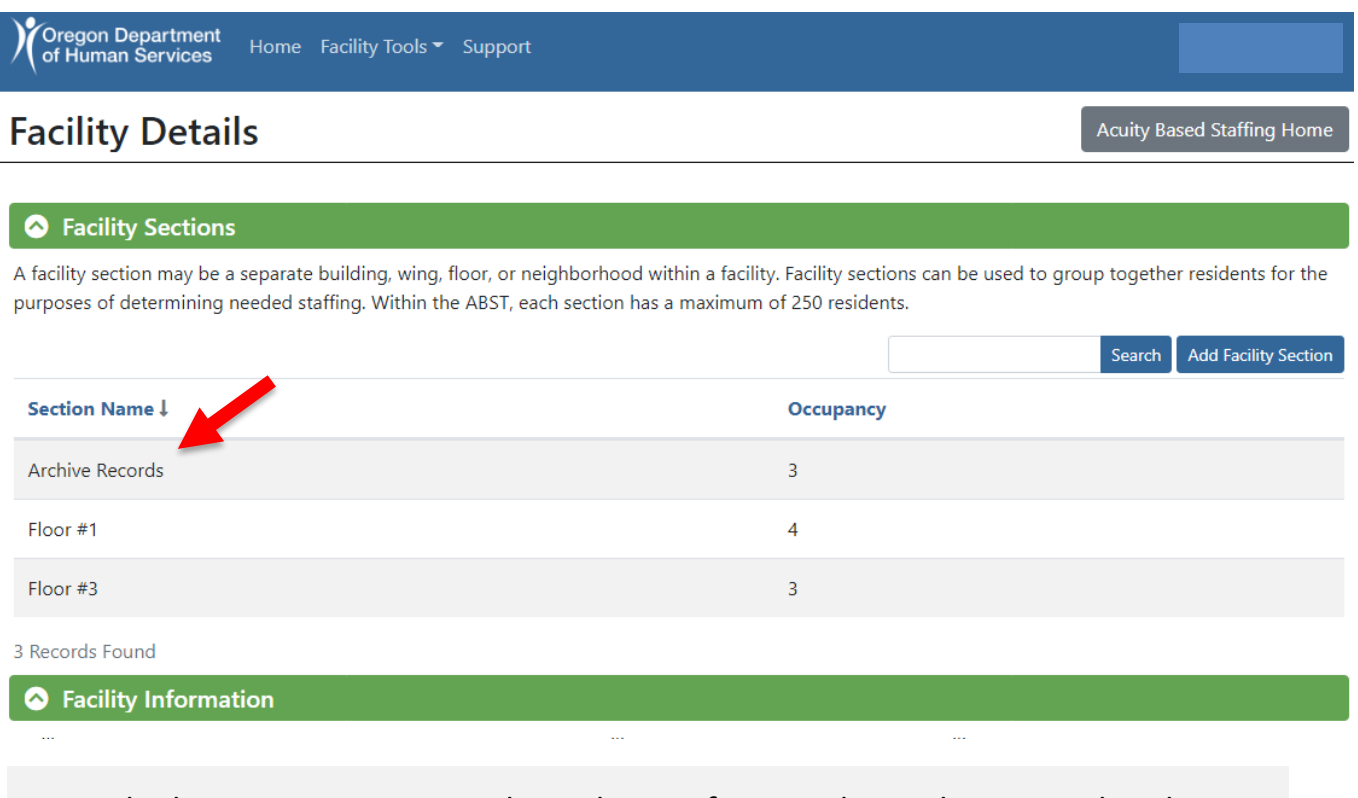

**NOTE:** The best practice to provide evidence of quarterly resident record updates and resident change of condition is to export and maintain electronic copies of resident detail records.

#### **Moving Resident Records Within Facility Sections**

When a resident moves from a distinct section or area of a facility to a different location the corresponding resident detail data should be moved.

The following steps describe the steps for moving a resident record from floor #1 to floor #3.

Select Floor #1

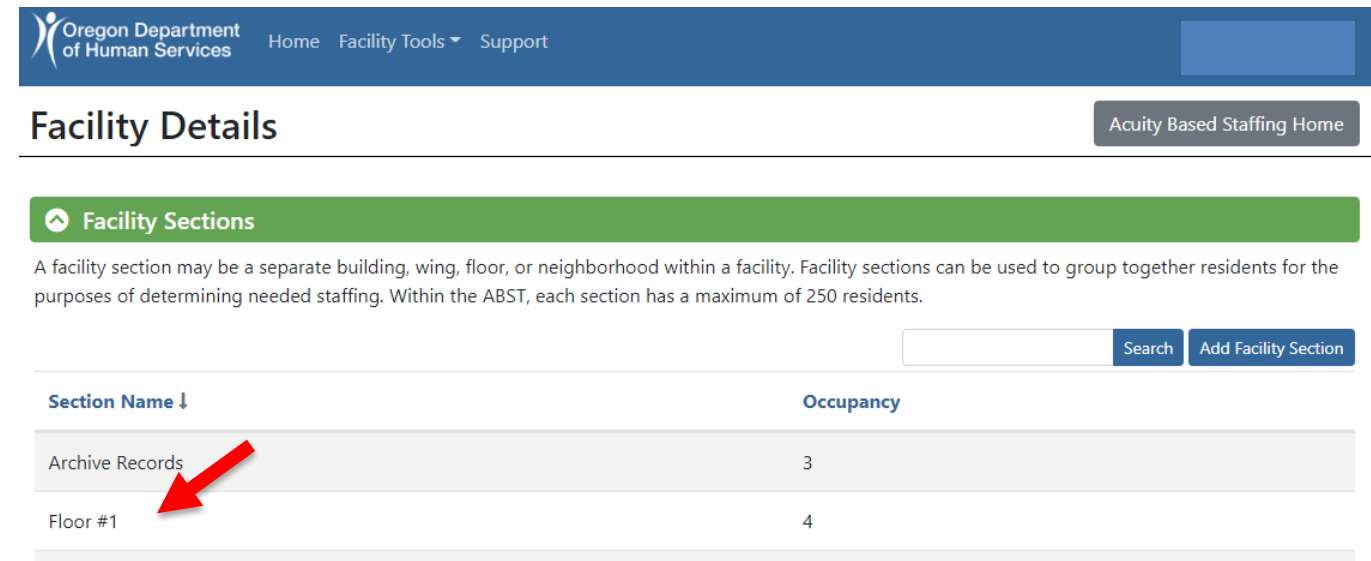

 $\overline{3}$ 

3 Records Found

Floor #3

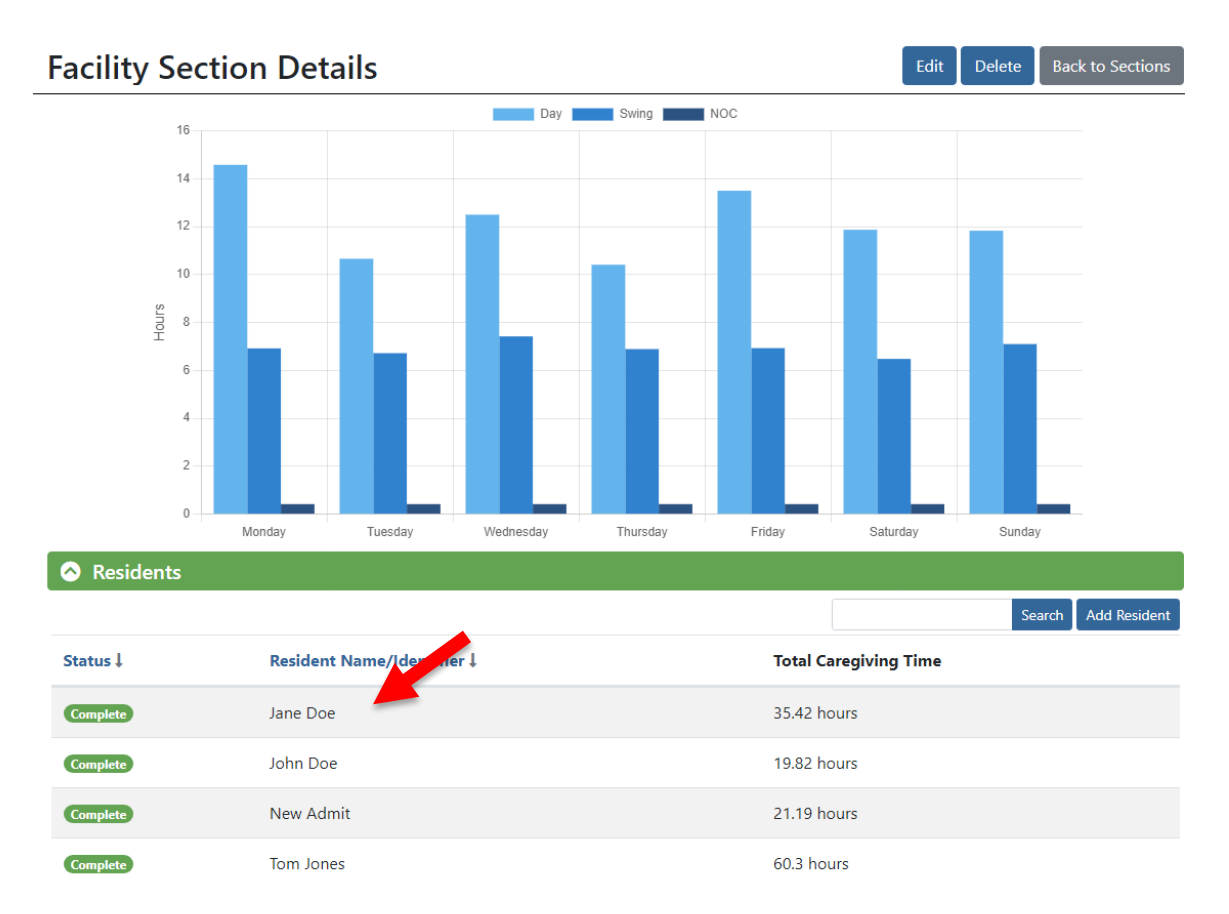

• Select resident's name (e.g., Jane Doe)

Select the up/down arrow to toggle to other facility sections (e.g., Floor #3.)

The record (resident details) for Jane Doe were moved from Floor #1 to Floor #3. Follow these steps to move resident records to the desired facility section, including an archives section, when you need to move resident records when a resident is no longer at the facility.

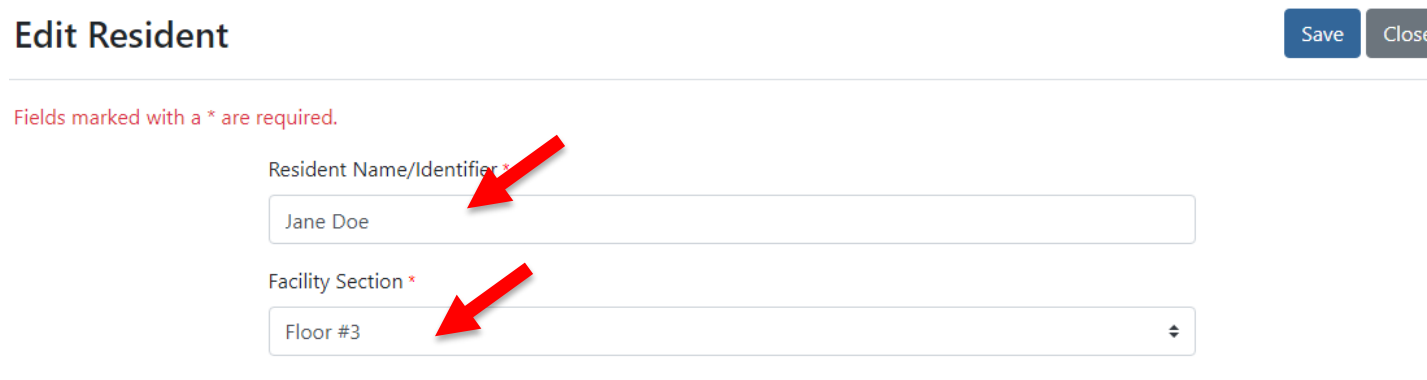

### **Activities of Daily Living (ADLs), Determining Resident Care Levels**

You are ready to begin entering data for the individual resident profile you have opened. Consider the following elements as you review each ADL and enter resident-specific information regarding the amount of caregiving assistance each individual resident needs for each activity.

#### **Time of Task** - **Estimated average staff times are included for ADLs 1 - 9.**

As a starting point we recommend using "average time" estimates as provided for ADLs **1 - 9**. When completing estimated staff time needed for resident ADL assistance, consider the level of support an individual resident requires for each ADL (e.g., minimum, moderate, full, and additional.) In some cases, entering a higher estimate than the average minimum staff time data provided may be more appropriate. Use the most accurate estimate for each resident and each ADL.

**Note:** The estimated average staff time for ADLs was taken from the *State of Massachusetts Time Study for Personal Care Attendant Service*s this information is available at: [https://www.masslegalservices.org/content/pca-time-task-and-pca](https://www.masslegalservices.org/content/pca-time-task-and-pca-operating-standards)[operating-standards](https://www.masslegalservices.org/content/pca-time-task-and-pca-operating-standards).When additional estimated average staff time information is available, this guide will be revised to include the information. In addition, the Department plans to include estimated average staff time information into the ABST application when it is possible to make updates to the ABST application.

**Additional Time** – **A place to capture the amount of additional time or additional staff time, (e.g., two-person assist) needed to complete an ADL.** The additional time data entry point allows you to capture and document the circumstances where more than average time or staff are needed to assist a resident with an ADL.

#### **FrequencyofActivity** – **Capture the number of times or frequency per shift during a week that a resident requires ADL assistance**.

- If a resident does not require assistance with a specific ADL, you must place a zero within the time of task and save the data before continuing to the next ADL.
- When you are finished entering data either select the blue "Next" button or the blue"Save & Exit" button.

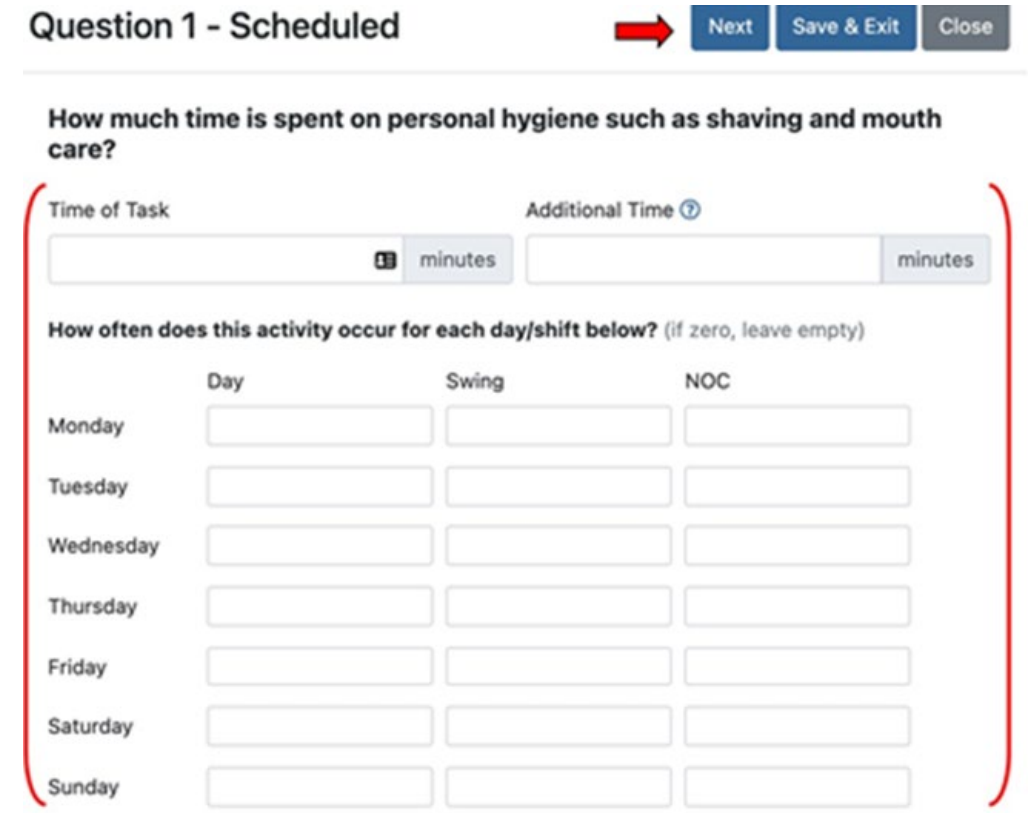

When you save and close the question box after entering data you will see information has been added to the Graphical Summary, and the resident will be marked "Complete" in the Status column of the Resident Questions section.

**NOTE**: You can edit each ADL by re-opening the ADL, updating the information, and selecting the blue "Save and Close" button. You can also delete a resident profile by selecting the blue "Delete" button.

• To leave a resident profile, select the gray "Back to Section" button in the top right corner.

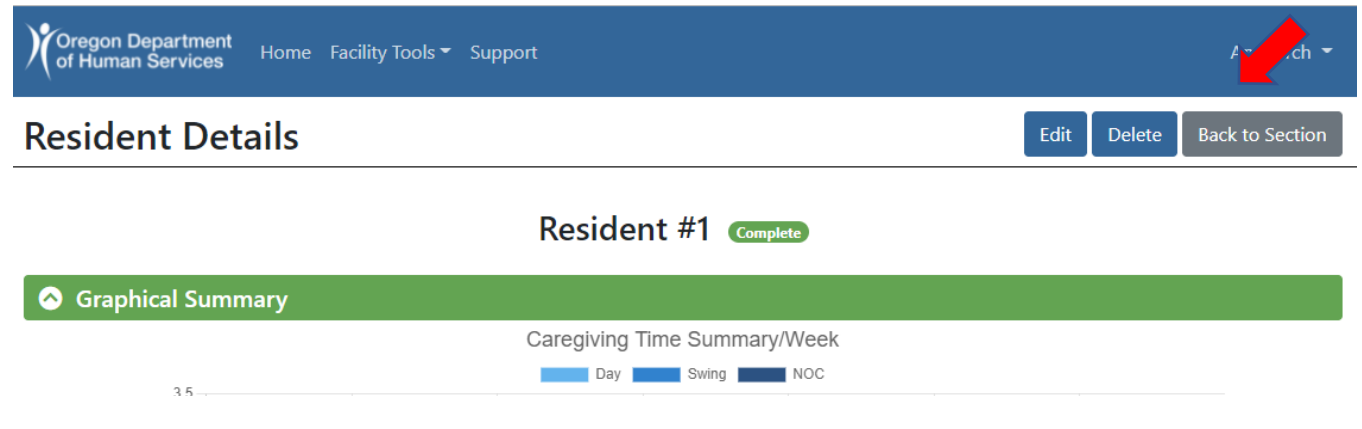

### **Resident Level of Care, Activities of Daily Living (ADLs) and Average Time for ADLs**

The ABST includes 22 questions regarding ADLs where you will need to determine the level of care each resident needs as well as an average amount of staff time needed to assist with ADLs. Each of the following ADLs include an industry standard time range for the specific ADL.

- **Independent**  Resident can complete ADLs without assistance.
- **Minimal assist** Cueing, set up or stand by assist.
- **Moderate assist** Hands on assistance to complete a task, resident able to assist some.
- **Full assist** Resident is unable to perform any part of the task and needs a caregiver to perform the task for them.
- **Additional Time** Enter the amount of additional time or additional staff time, (e.g., two-person assist) needed to complete an ADL. The additional time data entry point allows you to capture and document the circumstances where more than average time or additional staff are needed to assist a resident with an ADL.

As you enter resident-specific data into the acuity tool use the definitions listed below for each of the 22 ADLs listed and an estimated average staff time range required for each level of care. If a resident does not require assistance for an ADL, a zero should be noted. The estimated average staff time for **ADLs 1 - 9**  provided below was taken from the *State of Massachusetts Time Study for Personal Care Attendant Services*.

**NOTE**: Multiple staff can access and use the ODHS ABST at the same time, working with, reviewing, or revising data entry. The system will save all changes made by the multiple users. Users can not be in the same resident profile making changes at the same time, these changes will not be saved.

- **1. How much time is spent on personal hygiene such as shaving and mouth care?**
	- Minimal to full assistance with maintaining personal hygiene, includes setup for grooming tasks:
	- Oral care, brushing teeth, denture care, mouth rinse
	- Hand washing and drying
	- Shaving
	- Washing and drying face.

(**Note:** Does not include hygiene associated with toileting or incontinent care.)

#### **Range: 10 to 25 min.**

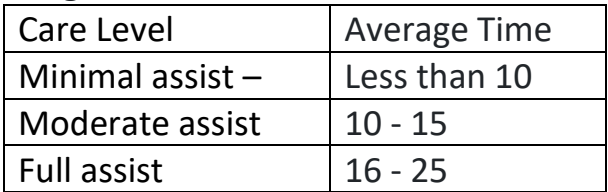

- **2. How much time is spent on grooming such as nail care and brushing hair?**
	- Minimal to full assistance with grooming tasks.
	- Nail care, including trimming, filing nails and painting nails.
	- Brushing, combing, styling hair.
	- Applying or removing makeup.
	- Applying lotion not prescribed as a treatment.

#### **Range: 10 to 25 min.**

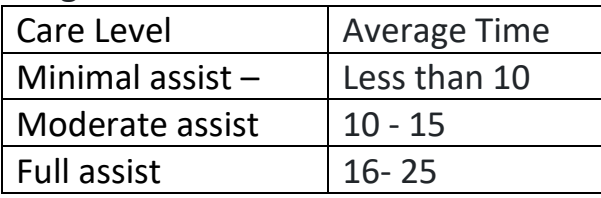

- **3. How much time is spent on dressing and undressing?**
	- Minimal to full assistance with dressing, undressing or both, includes set up or laying out clothing for the day.
	- Dressing, undressing morning and evening.
	- Assistance with partial dressing, socks, shoes, buttons, zippers.
	- Assistance with putting on and/or taking off compression stockings, braces or other personal supportive devices including orthotics or prosthesis.
	- Assistance throughout the day with changing soiled clothing (pants, shirts), or redressing a resident.

**Range: 7 to 30 min.**

| Care Level         | <b>Average Time</b> |
|--------------------|---------------------|
| Minimal assist $-$ | Less than 7         |
| Moderate assist    | $7 - 15$            |
| <b>Full assist</b> | $16 - 30$           |

- **4. How much time is spent helping with bowel and bladder management?**
	- Minimal to full assistance with toileting tasks or incontinent care, includes frequency of performing tasks.
	- Transferring on and off the toilet, commode or performing incontinent care for a bed bound resident.
	- Assistance with use of a commode, bedpan, or urinal.
	- Assistance with cleaning, changing, or emptying toileting equipment, including catheter, foley bag, urostomy, etc.
	- Assistance with performing hygiene related to toileting assistance or incontinent care, peri-care, brief changes, changing soiled clothing, hand washing.

#### **Range: 6 to 25 min.**

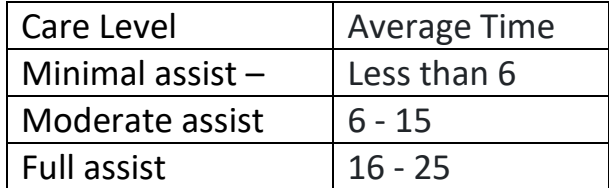

#### **5. How much time is spent with bathing?**

- Minimal to full body assistance with bathing tasks.
- Taking full-body bath, including set-up, transfers in/out of tub and toweling dry.
- Taking shower, including stand by assistance for safety, shampooing hair, set-up, transfer in/out of shower, and toweling dry.
- Giving bed bath including set up.
- Shampooing hair, including set-up and hair drying.

#### **Range: 15 to 60 min.**

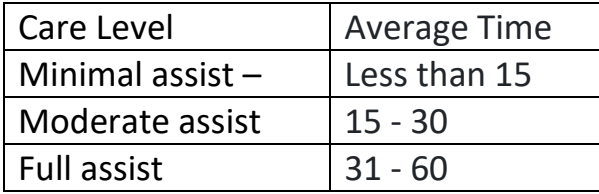

#### **6. How much time is spent transferring in or out of bed or a chair?**

- Minimal stand by assist to full assistance with transfers, accounting for frequency and time spent with transferring.
- Transferring between surfaces to/from bed, chair, wheelchair.
- Transferring with a mechanical device, such as a Hoyer lift, sit to stand, transfer board.

(**Note:** Does not include transferring associated with toileting or bathing assistance.)

#### **Range: 3 to 15 min.**

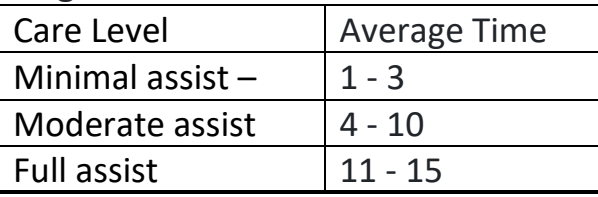

#### **7. How much time is spent helping reposition in bed or chair?**

- Minimal to full assistance repositioning in bed, includes frequency and duration.
- Minimal to full assistance repositioning in a chair or wheelchair.
- Includes movement to and from lying or sitting position, turning side to side, and positioning the body while in bed, chair, or wheelchair.
- Movement to and from lying or sitting position, turning side to side and positioning body while in bed, chair, or wheelchair.

(**Note:** Does not include transferring as a means for repositioning.)

**Range: 3 to 10 min.**

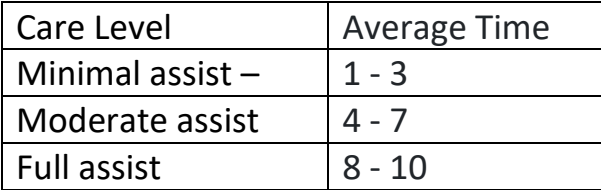

#### **8. How much time is spent on ambulation, escorting to and from meals or activities?**

- Minimal stand by assistance for safety to full assistance in a wheelchair, including:
- Ambulation Staff walking with the resident to and from the dining room for meals and activities.
- Escorting Staff are pushing the resident to and from the dining room and activities.

**Range: 3 to 15 min.**

| Care Level         | <b>Average Time</b> |
|--------------------|---------------------|
| Minimal assist $-$ | $1 - 3$             |
| Moderate assist    | $4 - 10$            |
| <b>Full assist</b> | $11 - 15$           |

#### **9. How much time is spent supervising, cueing, or supporting while eating?**

- Cutting up food items, preparing thickened beverages.
- One on one assistance provided during the meal to eat.
- Tray delivery and pick-up.
- Meal reminders.
- Frequent cueing to eat during a meal, redirecting when a resident leaves the table, providing meals or snacks "on the go."
- Providing snacks, food, and liquids throughout the day in addition to regular mealtimes.

#### **Range: 10 to 30 min.**

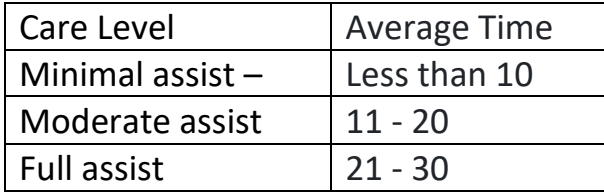

#### **10. How much time is spent with medication administration, passing out medications?**

- Preparing the medications through popping, pouring, injection the medication.
- Administering the medication to the resident (right resident, right reason, right medication, right dose, right route, right time, right documentation.)
- Documenting the task is completed.

#### **11. How much time is spent providing non-drug interventions for pain management?**

• Attempting non-drug interventions noted in the resident's service plan, such as sitting with the resident one-on-one as distraction, inviting resident to participate in an activity, offering food, heat, or ice to assist in minimizing pain.

#### **12. How much time is spent providing treatments? (e.g., skin care, wound care, antibiotic treatment.) Examples include:**

- Applying barrier cream.
- Treatment for rashes, yeast infections, minor abrasions.
- Dressing changes, including wound dressings, leg wraps, bandage changes for minor skin tears or scrapes.
- Stoma and catheter care (not to include emptying or draining the bags.)
- Nebulizer or other breathing treatments.
- Maintenance and cleaning (per manufactures instruction) of any resident specific medical equipment used during treatments.
- Assisting with oxygen use, tubing, flow regulation, changing tanks, changing from concentrator to portable tanks.

(**Note:** includes only treatments provided by care staff or med techs.)

#### **13. How much time is spent cueing or redirecting due to cognitive impairment or dementia?**

#### **Examples include:**

- Assisting a resident to find their own room.
- Redirecting a resident who is exit seeking.
- Redirecting a resident who is engaging in negative behaviors that could harm the resident or other residents in the community (e.g., altercations with other residents.)
- Redirecting or cueing a resident to engage in activities.

#### **14. How much time is spent ensuring non-drug interventions for behaviors?**

- Engaging the resident in a group or one-on-one activity.
- Offering a snack or a meal.
- Providing ADL assistance.
- Taking the resident for a walk or going outside.

#### **15. How much time is spent assisting with leisure activities?**

- Providing 1:1 activity with the resident.
- Assisting a resident (mentally or physically) to enable them to participate in group activities.

• Setting up individual activity, including turning on/off the TV, turning on/off music, setting resident up for puzzles, drawing etc.

#### **16. How much time is spent monitoring physical conditions or symptoms?**

- Daily or weekly weights with parameters for physician notification
- Meal monitoring
- Any chronic or acute illness or conditions requiring additional time spent monitoring.

#### **17. How much time is spent monitoring behavioral conditions or symptoms?**

- Time spent responding to repetitive requests or calling out.
- Time documenting on behavioral log.
- Time spent monitoring a change in behavior.

#### **18. How much time is spent assisting with communication, assistive devices for hearing, vision, speech?**

- Cleaning glasses.
- Assisting with hearing devices, putting in, taking out hearing aids, maintenance.
- Time spent preparing or communicating with communication board.

#### **19. How much time is spent responding to call lights?**

• How many times during the day on average does the resident use the call light, five times a day, 10 times a day, greater than 10 times or never?

#### **20. How much time is spent on safety checks, fall prevention?**

- Ensuring fall prevention measures are in place, for example fall mat in place, tab alarm, bed noodle, walker, and wheelchair placement.
- Ensuring clear pathways for ambulation.
- Safety checks (defined based on risk level of resident.)
- One-on-one supervision.
- Responding to tab alarms.

#### **21. How much time is spent performing resident specific housekeeping or laundry services performed by care staff?**

• To include tasks not routinely completed by housekeeping, such as additional laundry due to incontinence, frequent restroom checks, daily bed making and garbage removal.

- **22. How much time is spent providing additional care services, such as smoking assistance, pet care or escorts to medical appointments?**
	- Assistance with smoking.
	- Assistance with pet care, including walking a dog or cleaning a cat box.
	- Escort to medical appointments.

## **Logging Into the ODHS ABST Database**

### **Step 1: Log In**

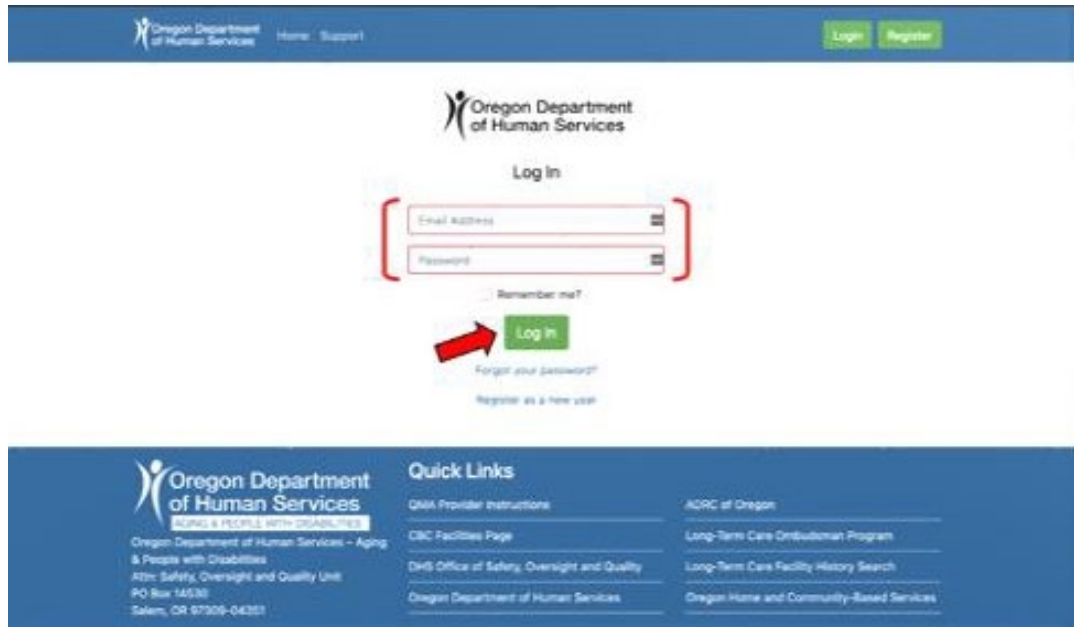

**Step 2: Access Your Facility**

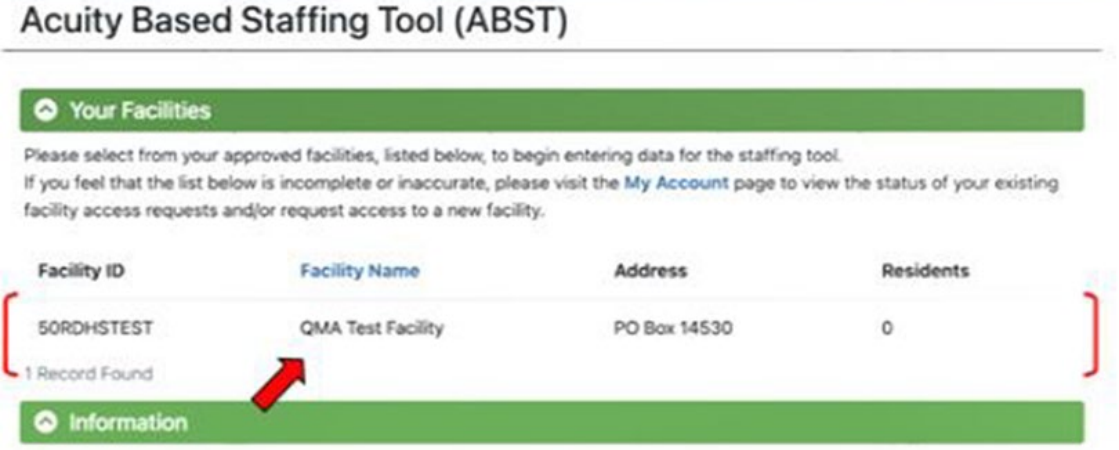

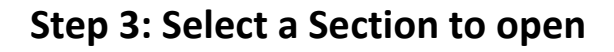

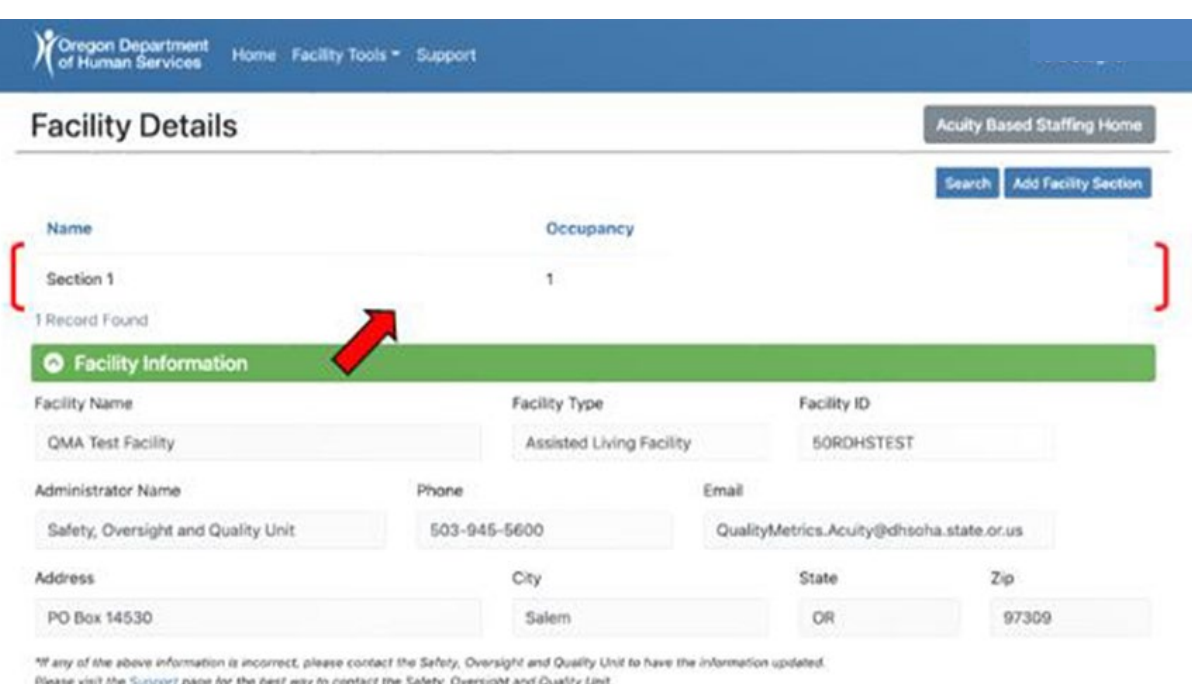

#### **Step 4: Adding Residents**

- Begin data entry by adding the first resident.
- Select the blue "Add Resident" button in the top right corner of the "Residents" section located under the "Graphical Summary."
- Enter the resident's full name, last name first (e.g., Smith, John) in the top field titled "ResidentName/Identifier."
- Select the correct section in the "Facility Section" drop down menu.
- Select the blue "Save" button in the top right corner of the window.
- The resident will now appear in the "Residents" section.
- You will complete Step 4 for all current and future residents.
- Each resident will have an individual record profile.

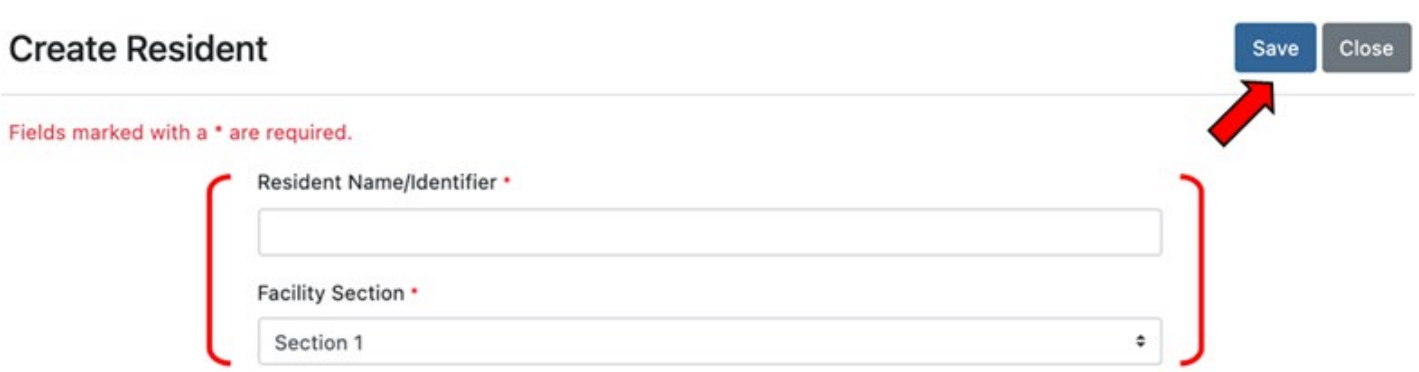

#### **Step 5: Entering Resident Data**

• Select a resident profile ("Record") to enter resident specific staff time for each ADL.

**Note:** If you have multiple residents entered, instead of scrolling through the list you can search for a specific resident by typing their name into the search bar above the resident profile list and selecting the blue "Search" button to the right of the search bar.

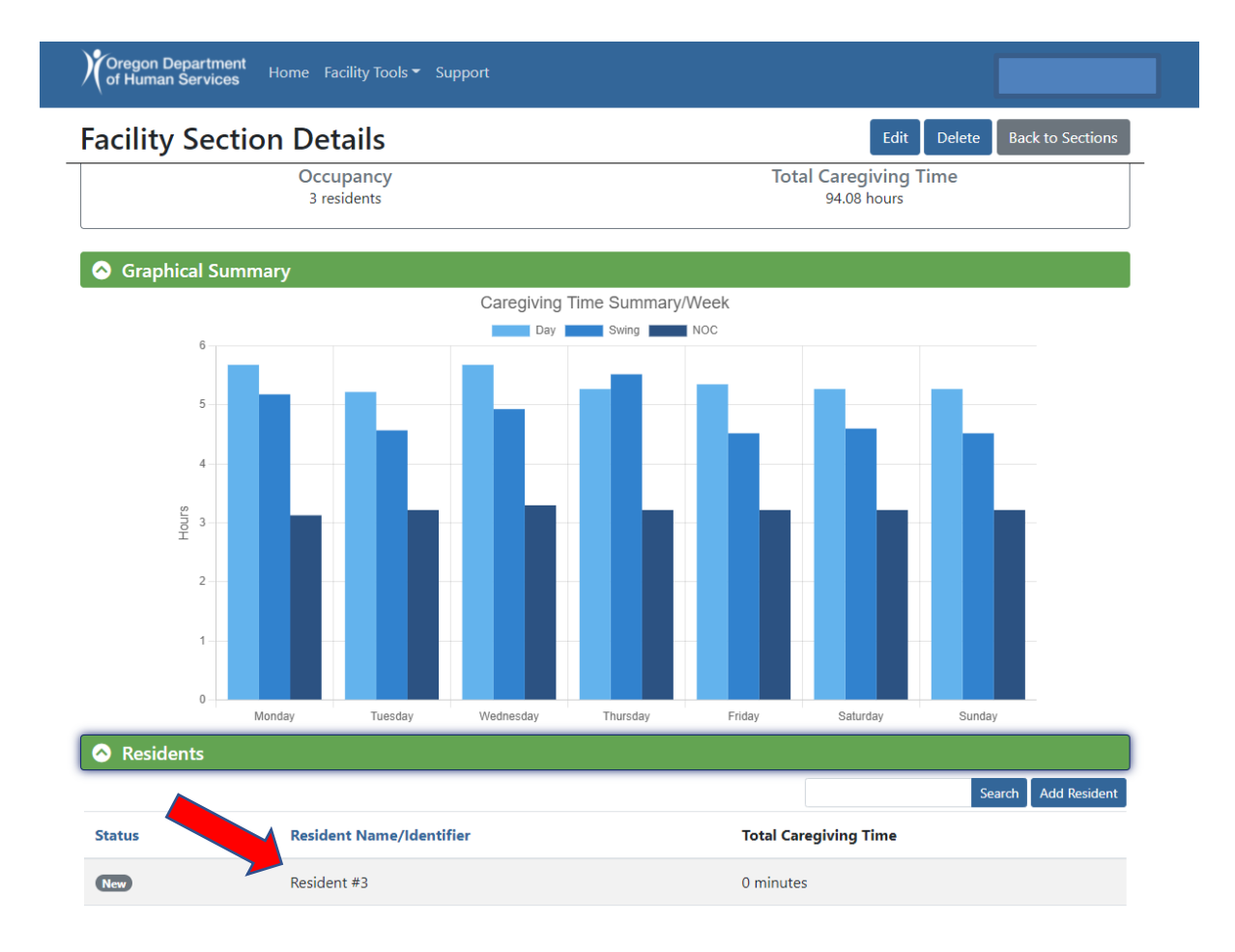

- The first part of the resident profile will show the "Graphical Summary". This is a bar graph summarizing the amount of caregiving time inputted into the ABST per shift per day of the week. To see exact time hover over the graph.
- The second part of the resident profile includes Resident specific ADLs.
- This is where you will enter data. Scroll down to see all **22** questions.

**NOTE**: You can hide or show both the Graphical Summary and the Resident Questions sections by selecting the white circle with the small carrot symbol in it on the left side of green bar or clicking on the green bar which toggles or shows the collapsible sections.

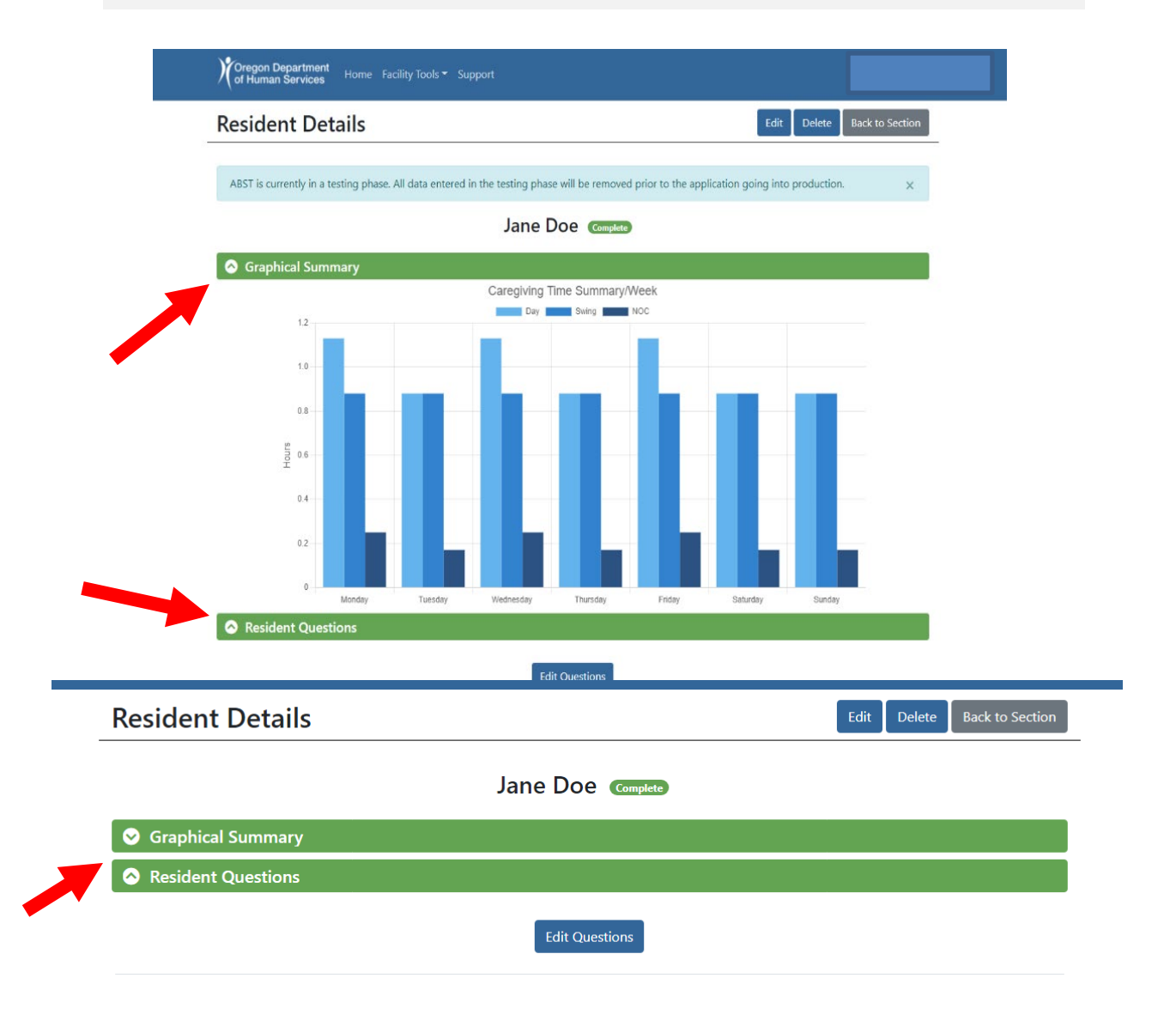

- To begin entering data, select a question in the question list by selecting the question text.
- Another option is to select the blue "Start Questions" button above the list, and it will take you to the first ADL on the list that has an "Incomplete" status. See below:

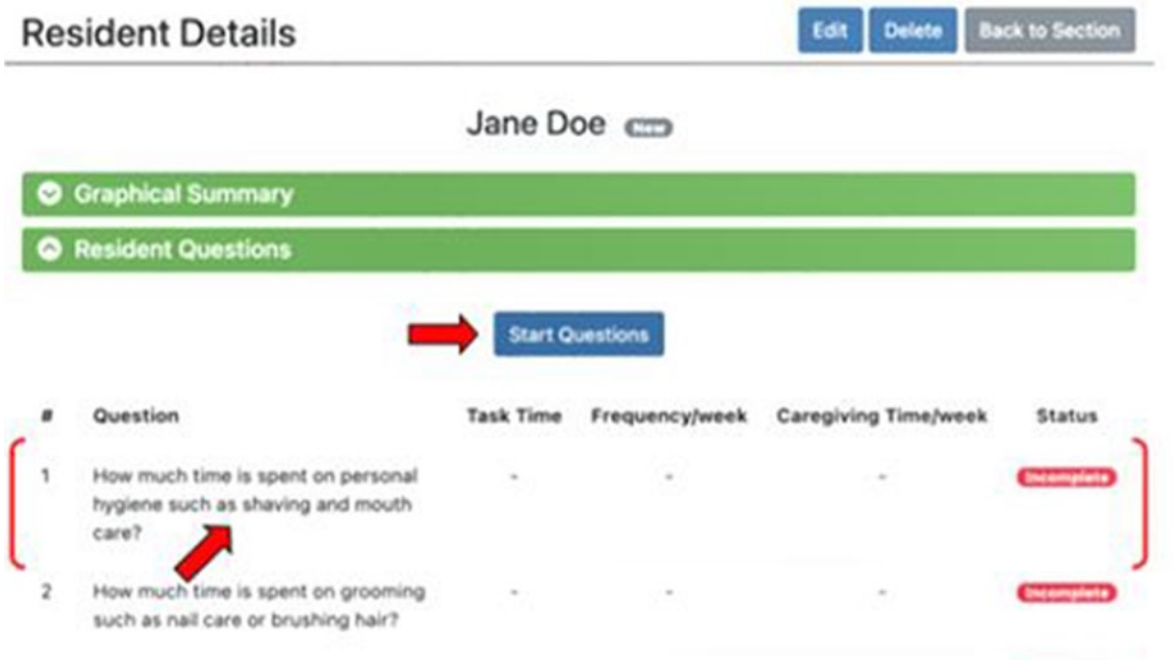

#### **Data entry – Determining Individual Resident Details**

The following screen print is an example of the data entry considerations for determining the caregiver time to assist a resident with dressing and undressing.

#### **Question 3**

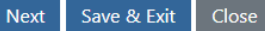

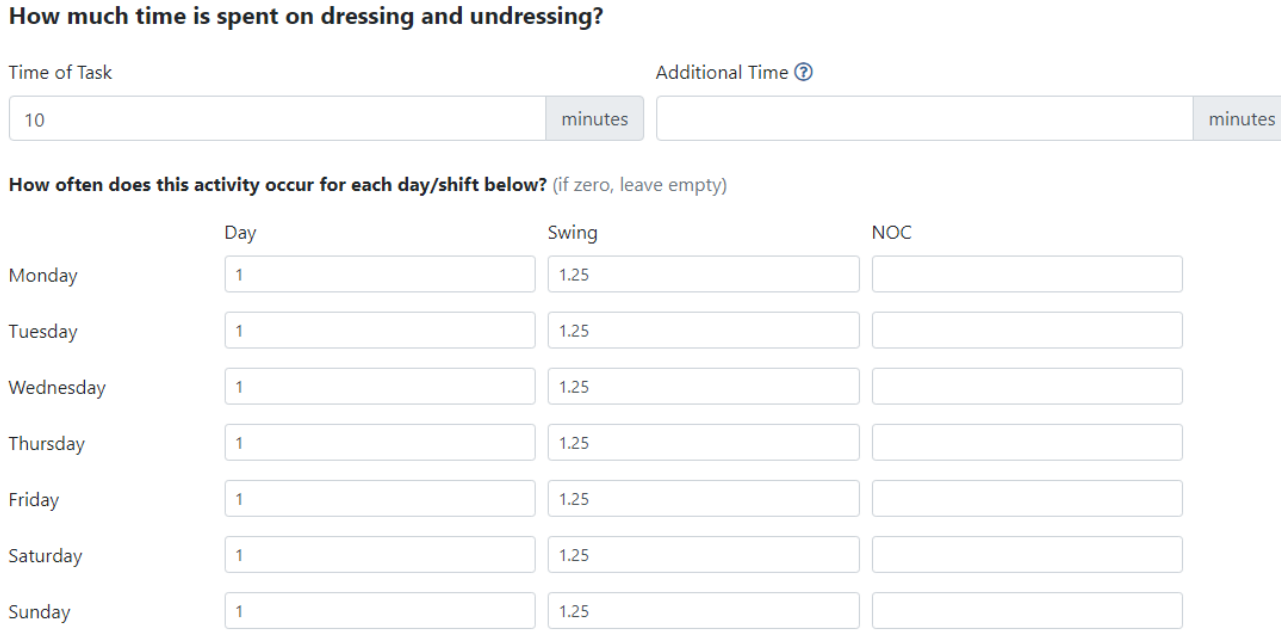

This example indicates the caregiver time is ten minutes and the resident requires dressing and undressing assistance on day and swing shifts. In many circumstances the frequency of a task occurrence per shift would be "1" or blank when time is not required for assistance.

In this example, we want to illustrate the option to use percentages when determining the amount of time required for a task. As illustrated above, the task frequency (1.25) is greater than ten minutes for day shift. Using a percentage increases swing shift staff time to 12.5 minutes. Using a percentage of time allows for variability with scheduling staff time on different shifts.

When choosing to save and exit as shown in the screen print above; the amount of time for task three is shown as 10 minutes, the task occurs 15.75 times during a seven-day work week, considering all three shifts and the total amount of caregiver time required for this task is 2.62 hours.

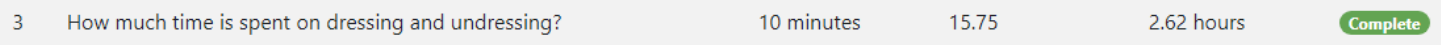

If a resident does not receive caregiver assistance for an ADL, please enter "0" for the task time and choose next; leave other data entry areas blank or empty.

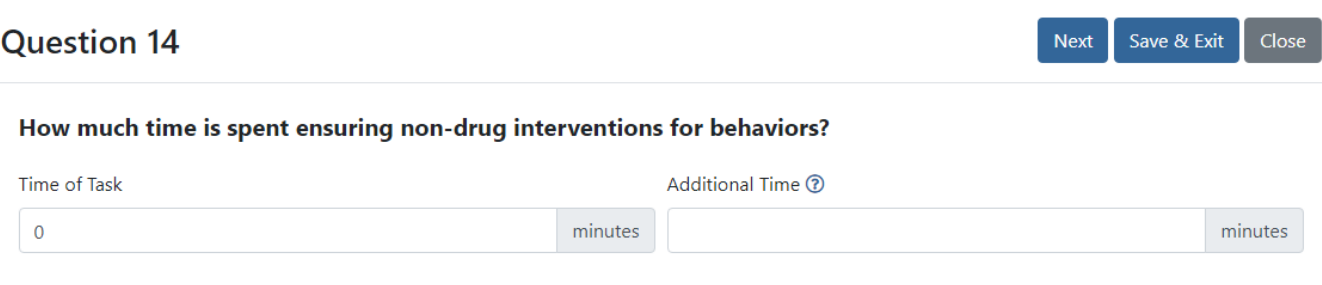

How often does this activity occur for each day/shift below? (if zero, leave empty)

**NOTE:** The ODHS ABST calculates the minimum amount of staff time (minutes) required to provide direct care for each resident, for day, swing, and NOC shifts. Facilities can use this data to consider direct care staffing requirements. The ODHS ABST does not provide a calculation for the total number of staff needed per shift. Please be aware total caregiver time does not indicate when two staff or more are required.

#### **Step 6: Reviewing Data**

The Facility Section Details page provides a summary of weekly caregiving time per facility section:

- Number of Residents ("Occupancy").
- Total Caregiving Time.
- The combined resident data appears in the Graphical Summary.
- If you hover your mouse over the bar graphs in the Graphical Summary on a day of the week, a small summary box will appear to display the number of caregiving hours needed per shift for that day.
- The Facility Section Details page shows all residents who have been added to the section.
- Resident status will indicate either a **red "Incomplete"** (one or more questions have not been answered) or a **green "Complete"** (all 22 questions have been answered).

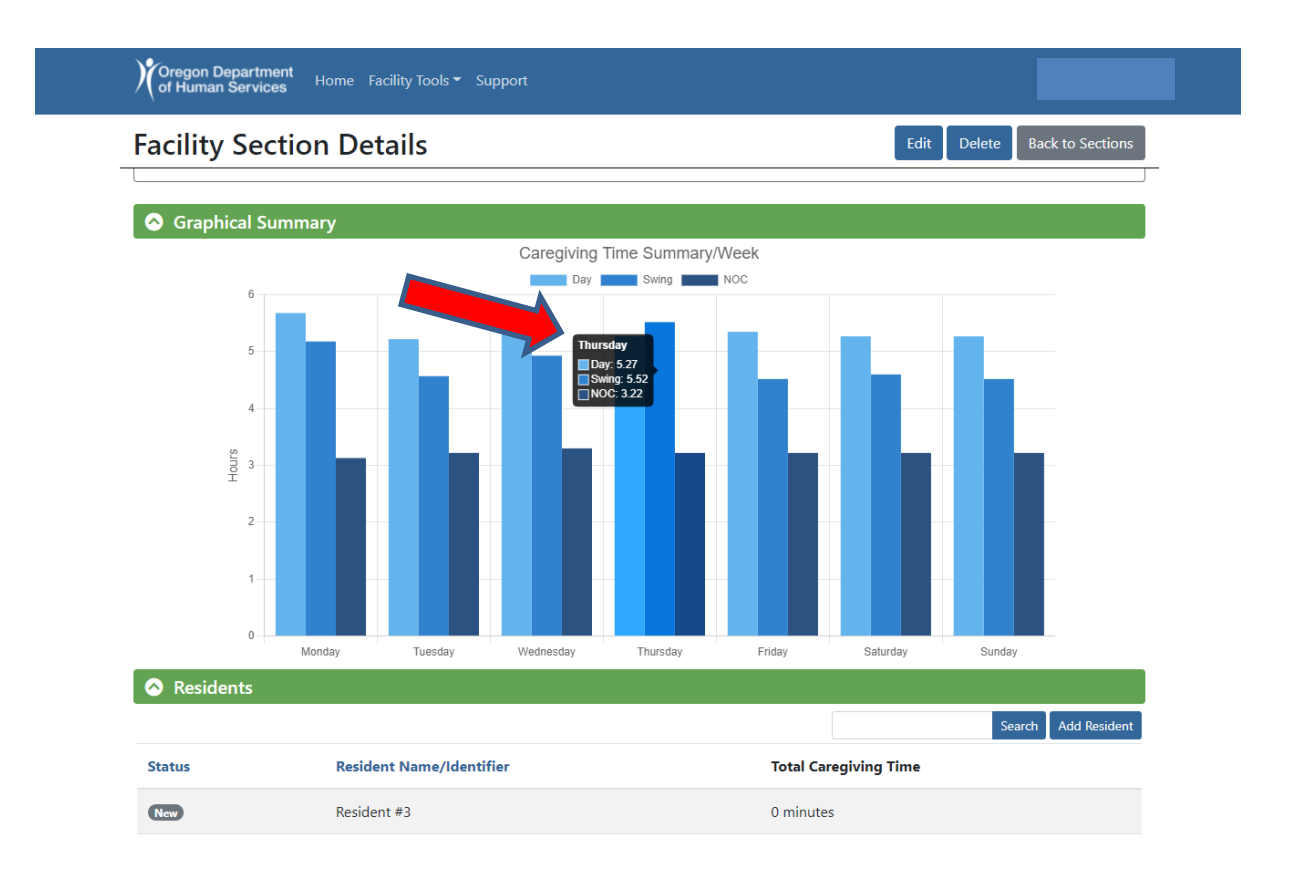

• The screen image above shows that when you hover your pointer tool over a specific day on the graph a box pops-up. The box displays information showing caregiver time per Day, Swing or NOC.

**NOTE**: If you need to edit or delete the section, select the blue "Edit" or "Delete" buttons at the top right of the page.

### **Frequency of Updates to ABST**

As per [411-054-0037 Acuity-Based Staffing Tool \(Amended 06/24/2022\):](https://www.oregon.gov/DHS/SENIORS-DISABILITIES/SPPD/APDRules/411-054.pdf)

(3) FREQUENCY OF UPDATES: No later than July 1, 2022, an ABST assessment must be completed for each resident. Following this deadline, facilities must review the ABST tool for each resident:

- (a) Before a resident move in, with amendments as appropriate within the first 30 days to address a resident's needs.
- (b) Whenever there is a significant change of condition as defined in OAR 411-054-0005.
- (c) No less than quarterly, preferably at the same time the resident's service plan is updated, as required by OAR 411-054-0034.

### **ODHS ABST Export Data Enhancement**

In July 2022 web developers added a data export enhancement to the ODHS ABST. This export feature will be put into production and available to ODHS ABST users in September 2022.

The export enhancement was added by the web application development team in response to provider requests. The export feature enables ODHS ABST users to export ABST data in a Microsoft EXCEL format, providing an option print data entry information. There are three different options for exporting data:

- Export all data,
- Export individual resident data, or
- Export all data within a specific section.

#### **Export All Data**

Facility Details (Main Page) select the blue button labeled "Export All Data". **Export All Data**- exports all resident data in the ODHS ABST tool into a single Excel file. **Note:** Export Data *does not* include total caregiver time.

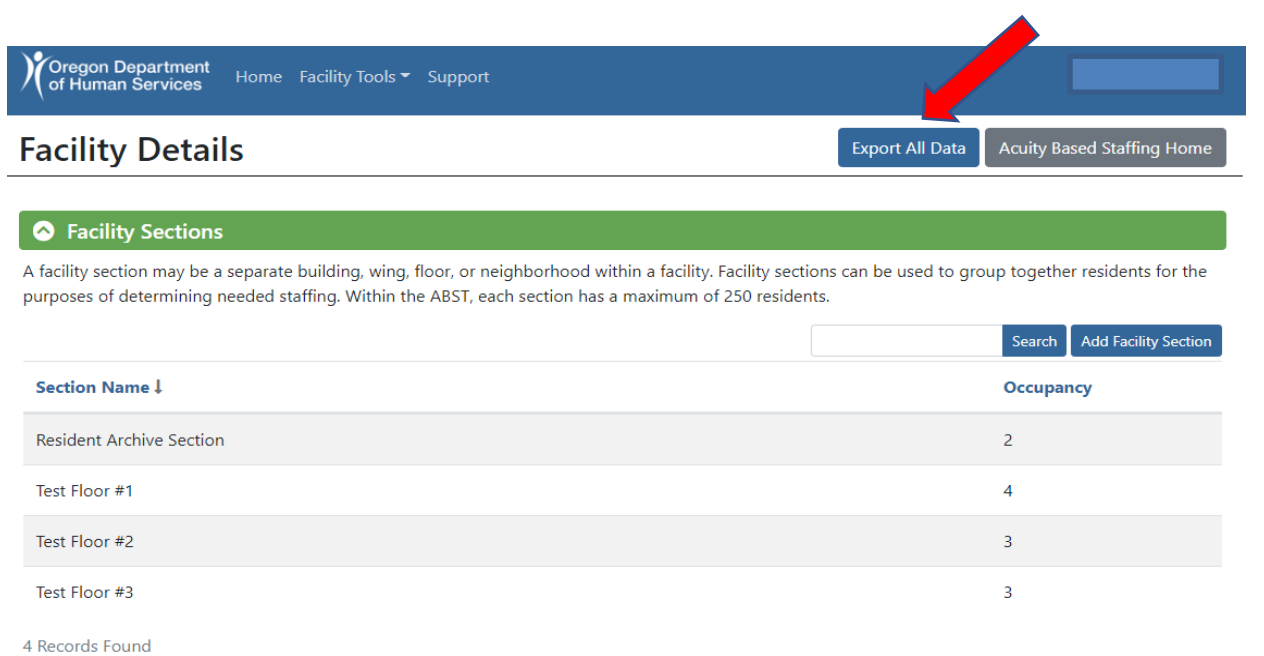

#### **Export Individual Resident Data**

Select desired resident record from section screen. To the right of the Resident Detail header select the blue button labeled "Export Data", for individual resident data. **Export Data** will export all 22 ADLs for specific resident selected.

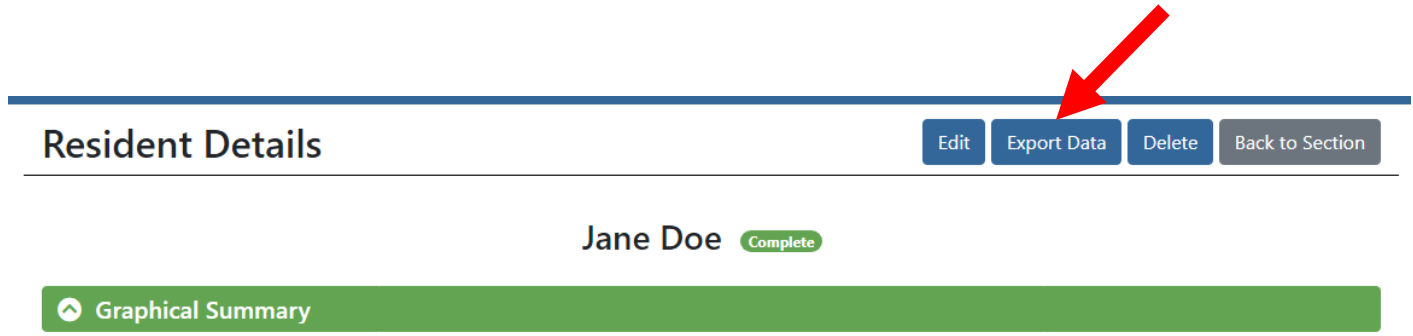

#### **Export All Data Within a Specific Section**

Select the desired facility section from Facilities Details page. On the Facility Section Details page under the green "Resident" header is a blue button labeled "Export Residents", select this to export data for this section. **Export Residents** exports all resident data within selected section.

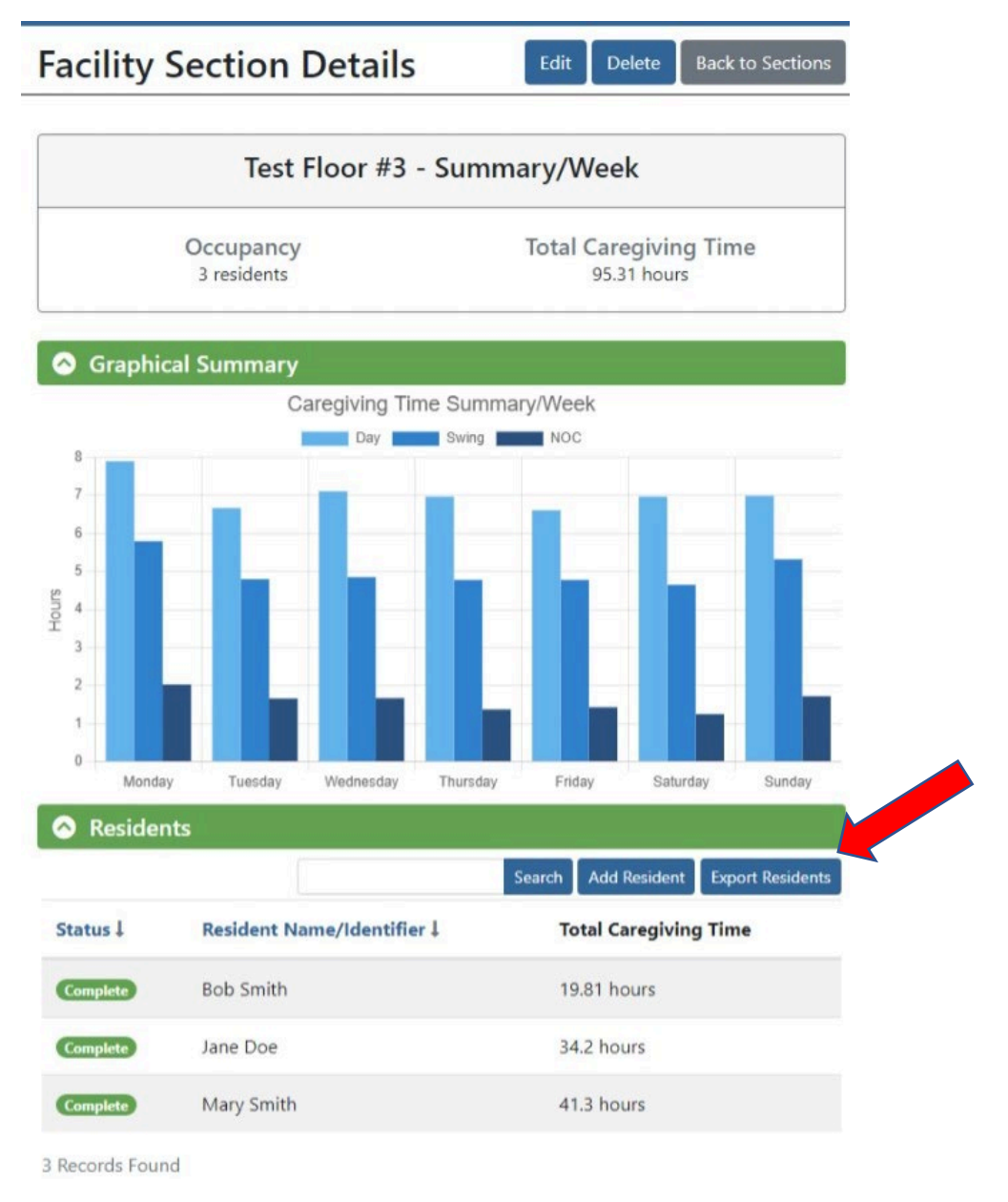

**Note:** The data export feature allows facilities to archive historical data. Facilities can save downloaded Excel files or print the files for facility records.

*Appendix A includes definitions for ODHS ABST Microsoft EXCEL export data.* 

### **Using ODHS ABST Data to Prepare a Staffing Plan**

As mentioned earlier in the Guide, the ODHS ABST calculates the minimum amount of staff time (minutes) required to provide direct care for each resident, for day, swing, and NOC shifts. Facilities can use this data to consider direct care staffing requirements. The ODHS ABST does not provide a calculation for the total number of staff needed per shift.

A facility "section" may be a separate building, wing, floor, or neighborhood within a facility. Facility sections can be used to group together residents for the purposes of determining needed staffing. Within the ABST, each section has a maximum of 250 residents.

The image on the following page summarizes one week, seven days, three shifts (Day, Swing, NOC) of caregiver time for Test Floor #3.

There are three residents in the section named Test Floor #3. The total caregiver time is 95.31 hours.

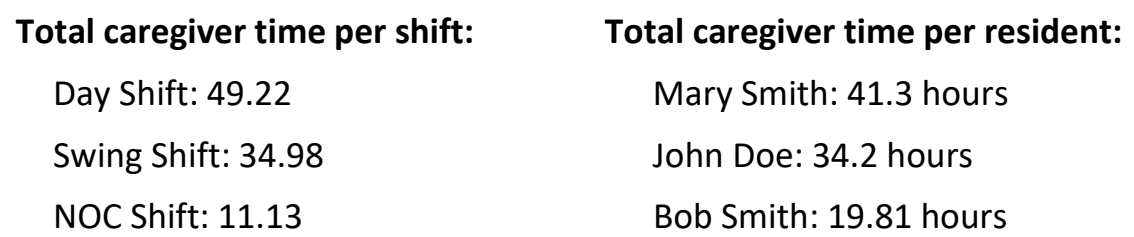

The ODHS ABST is designed for three eight-hour shifts, however if a facility schedules caregivers based on two 12- hour shifts, the swing shift time should be split (divided in half) between the first (day) and second (NOC) shift.

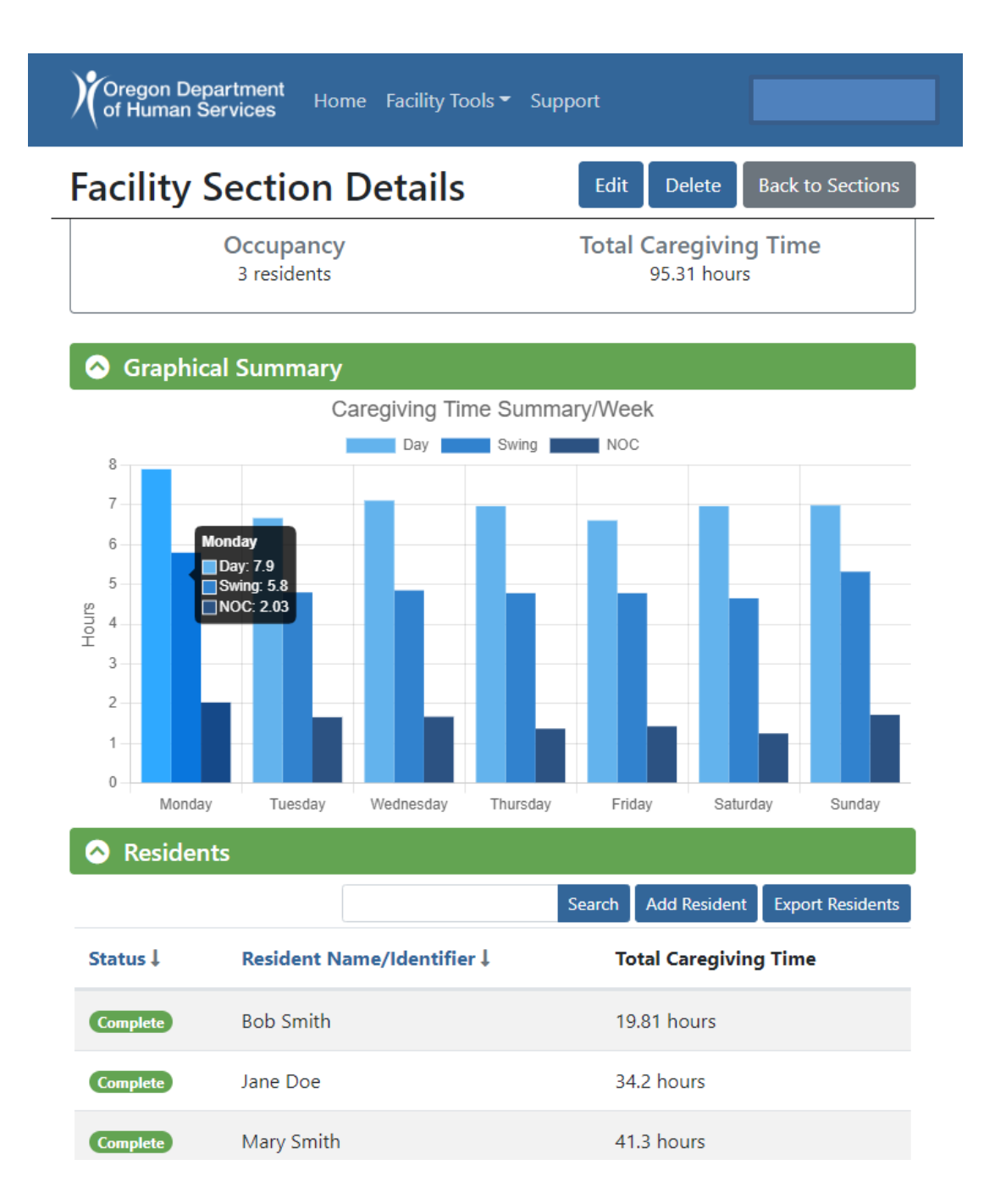

The facility should gather ABST data along with any staffing analysis information to develop a staffing plan. A facility staffing plan is required to be posted in a routinely accessible and noticeable location to residents and visitors and must be available for inspection at all times per OAR -0025(5).

At a minimum the posted facility staffing plan should include information indicating the number of staff working on shift to provide direct care to meet the scheduled and unscheduled needs of residents. As per OAR 411-054-0005(27):

"Direct Care Staff" means a facility employee whose primary responsibility is to provide personal care services to residents. These personal care services may include:

- (a) Medication administration.
- (b) Resident-focused activities.
- (c) Assistance with activities of daily living (ADLs).
- (d) Supervision and support of residents.
- (e) Serving meals, but not meal preparation.

If the facility is using universal workers to meet the scheduled and unscheduled needs of residents, the facility will need to increase staffing numbers above ABST. As per OAR054-0005(96):

"Universal Worker" means a facility employee whose assignments include other tasks (for example, housekeeping, laundry, or food service) in addition to providing direct resident services. Universal Worker does not include administrators, clerical, or administrative staff, building maintenance staff, or licensed nurses who provide services as specified in OAR 411- 054-0034.

Below are two examples of posted facility staffing plans.

#### **Example #1 data review:**

- Single floor Facility
- ABST Data:
	- o Day Shift: 49.22
	- o Swing Shift: 34.98
	- o NOC Shift: 11.13
- Facility shifts 8 hours with 30-minute break for total time of 7.5 hours.
- No two-person transfers

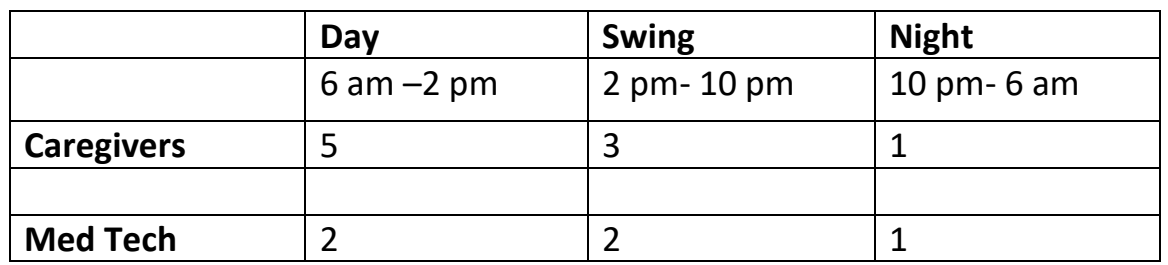

#### **Example #2 Data Review:**

- Facility has 3 different building sections to staff.
- Facility shifts 8 hours with 30-minute break for total time of 7.5 hours.
- Facility has 1 two-person transfer resident.
- ABST Data
	- o Day Shift: 49.22
	- o Swing Shift: 34.98
	- o NOC Shift: 11.13

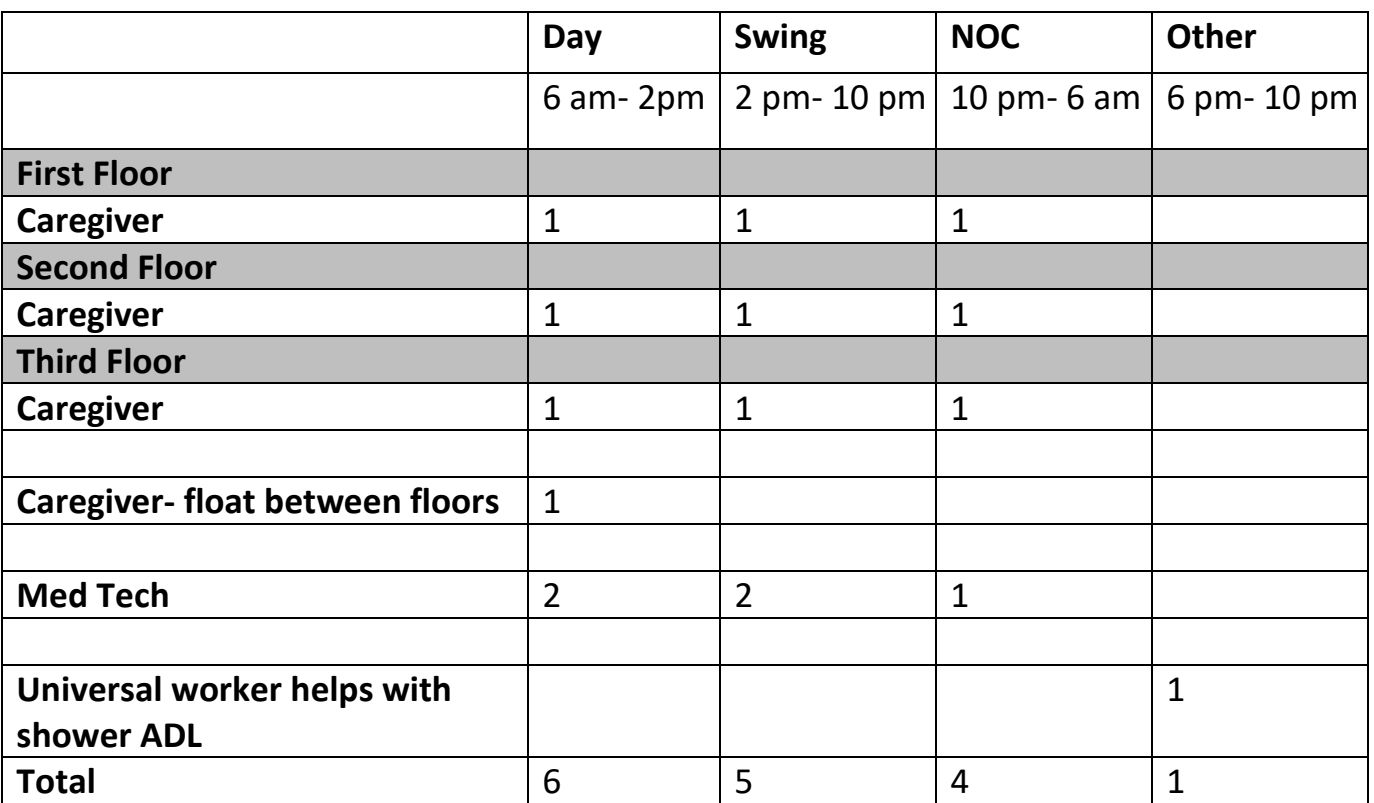

### **ODHS ABST Frequently Asked Questions and Answers (FAQs)**

The Department received a variety of questions asking for guidance on how to determine specific staffing requirements based on individual facility ODHS ABST data. However, the ODHS ABST is not a staffing tool in and of itself. The ODHS ABST provides one data point for facilities to analyze when developing and routinely updating the staffing plan.

The tool does not calculate the number of staff needed per shift. The tool calculates the amount of staff time (minutes) required to provide direct care for each resident, for day, swing, and NOC shifts. In addition, the tool provides the total caregiver time required for all residents within a specific facility section (e.g., floor, unit, distinct area); including breakout information for caregiver time for each shift.

#### **How do we track tasks that overlap each other? For example, fall prevention and safety checks often occur while other types of care are being provided.**

Time for each task should be estimated and documented under a resident's specific ADLs (1-22). It is important to record direct staff time required for residents scheduled and unscheduled needs. It is okay to record "0" time for a specific ADL if the direct staff time for all individual resident care needs is reflected within the resident's record.

#### **How do we account for staff who are multi-tasking while providing care?**

Caregiver time assisting more than one resident at a time should be allocated for each individual resident. The ODHS ABST data represents the amount of staff time required to perform individual tasks for each resident.

#### **The ODHS ABST includes questions pertaining to medication administration and treatment. Should med tech staff time be included as direct care staff time when determining the number of staff needed?**

Yes, if med tech staff time is spent administrating medications as stated in ODHS ABST ADL #10, "How much time is spent with medication administration, passing out medications?" **OR** (*See next page.*)

Providing medical treatment as reflected under ODHS ABST ADL #12, "How much time is spent providing treatments? (e.g., skin care, wound care, antibiotic treatment).

**Note:** To help distinguish between caregiving and med tech time, facilities can create a section labeled "Med Techs". Within this section list every resident and only answer questions 10, 12 and any question med techs are responsible for resident care. Answer the other questions with a zero. For the other "sections" in the ABST answer zero for questions 10, 12 and any question answered in med tech section. This would allow facilities to distinguish between med tech and caregiving time.

#### **How do we break down caregiver time by shift?**

The ODHS ABST indicates the amount of time needed per shift in the graphical summary section. This can be found in the facility section details and within each individual resident. To view the times associated to specific days, hover your pointer tool over the graph to show time per shift. A data export enhancement will be available September 2022 allowing for exporting data via Microsoft Excel.

#### **How do the hours reflected in the ODHS ABST correspond to the number of staff we should schedule? If we have 40 hours needed for day shift, do we need one caregiver for those 40 hours?**

The ODHS ABST provides an estimate of the time it takes to perform a care task. The ODHS ABST output; total caregiver time required to complete the 22 ADLs, is a data point to be considered along with other factors to estimate how many staff are needed to meet residents' needs. Please refer to the FAQs introduction for a more complete list of factors. **Do we have to account for care that is provide by hospice or agency caregiver?**

Yes, the ODHS ABST accounts for all required caregiver time necessary to provide for resident's scheduled and unscheduled needs regardless of whether care is provided by permanent or agency staff.

#### **How do we capture hours when a resident has Hospice or Home Health?**

The ODHS ABST captures an estimate of the time it takes to perform the entered care tasks. For example, a resident's service plan calls for bathing assistance four days a week. The ODHS ABST value for those tasks is 20 minutes per bathing assistance. The resident is also receiving hospice services and hospice is scheduled to provide bathing assistance twice weekly.

The administrator might determine to reduce the staff time need to assist with scheduled care needs by 20 minutes for the twice weekly bathing assistance hospice provides. If hospice did not show up the facility would be responsible providing bathing assistance.

#### **What is the best way to show additional ancillary support for resident ADLs such as psychosocial support provided by activities etc.?**

If a resident requires adaptations to participate in activities as part of their service plan, you should enter this time in the leisure activity ADL.

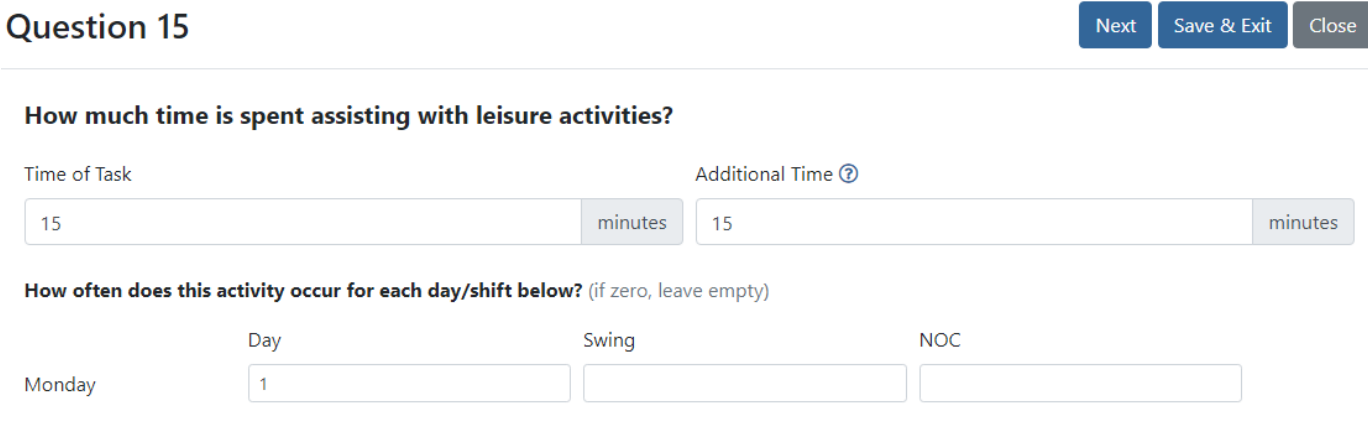

#### **How do I determine caregiver time for tasks when staff spend varying amounts of time for the same task, depending on the shift or weekday?**

The following example is a screen print which indicates staff are assisting with cueing or redirecting the resident 10 minutes on day shift. On swing shift however the resident requires additional support time. Using a multiplier of 1.25 for swing shift, 12.5 minutes is calculated for direct caregiver support time on swing shift.

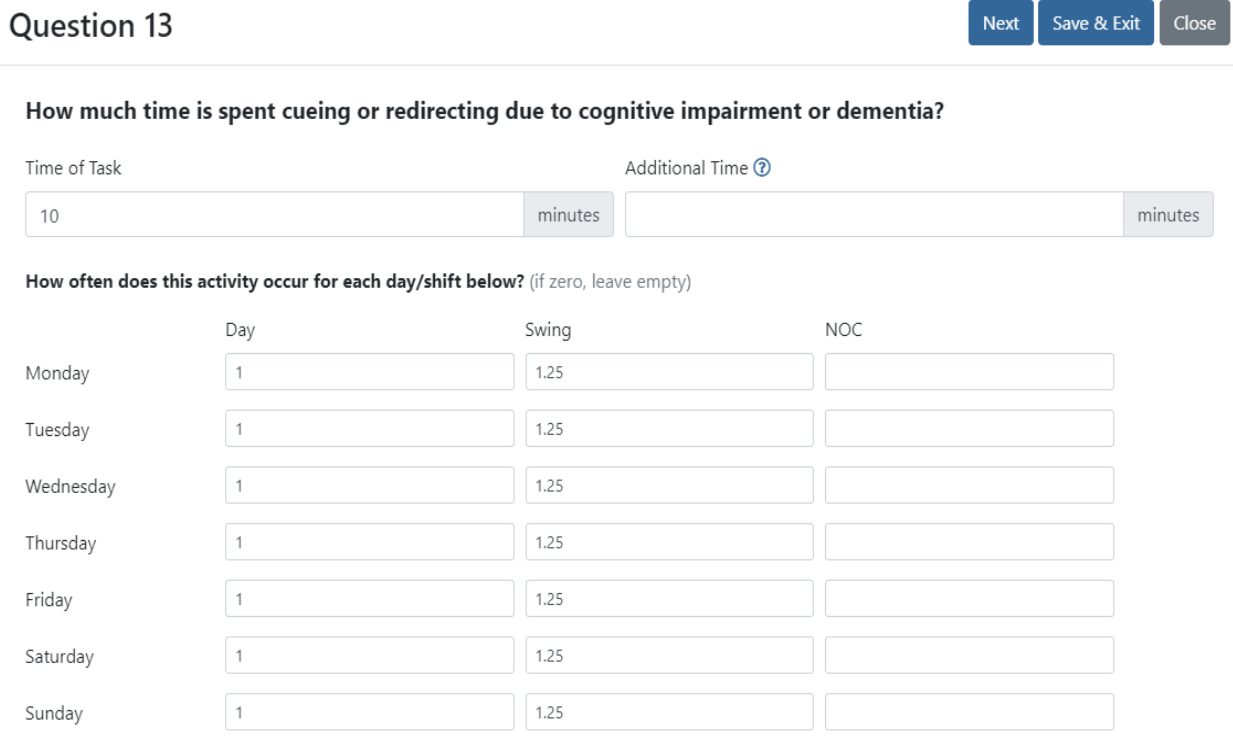

### **Community-Based Care (CBC) Survey, Licensing Complaint Unit and Corrective Action Coordination**

#### **CBC Survey**

Community Based Care (CBC) survey utilizes a consistent process to assess staffing levels in Assisted Living and Residential Care facilities, including Memory Care Communities, when determining if a facility has qualified awake caregivers sufficient in number to meet the 24-hour scheduled and unscheduled needs of each resident.

CBC surveyors will assess the staffing levels of a facility, at a minimum, each time the department conducts a relicensure survey.

Initial review of staffing levels will be conducted on a select sample of residents chosen by the survey team. Resident samples will be based on resident acuity and facility census. Samples will include approximately 10 percent of the resident population, with a minimum of two.

Survey will request documentation which supports the use of the acuitybased tool for all sampled residents. This documentation, as well as a review of individual resident clinical records, interviews and observations conducted while on survey, will serve as the basis for evaluating facility staffing levels, and will include a determination of whether the facility is:

- Using an acuity-based staffing tool that recommends staffing time necessary to meet the scheduled and unscheduled needs of the residents 24 hours a day, seven days a week;
- Using the acuity-based tool to recalculate staffing patterns;
- Consistently staffing to the levels indicated by the acuity-based staffing tool; and
- Consistently meeting the scheduled and unscheduled needs of all residents 24 hours a day, seven days a week.

### **Licensing Complaint Unit (LCU) Compliance Specialists**

When complaints regarding resident safety or staffing levels are received, a screener will obtain information regarding concerns about resident safety or inadequate staffing levels. Once a complaint is completed it is assigned to a Compliance Specialist (CS). Initial contact will be made by the CS within five business days after receiving the complaint assignment. A CS will complete an onsite review of staffing level information to assess whether staffing is adequate while reviewing the same four criteria noted above for the survey determination process. Completed LCU reports are sent to the Corrective Action Coordinator (CAC) assigned to the facility.

### **Operations and Policy Analyst (OPA)**

When a Community Based Care (CBC) facility, including endorsed Memory Care Communities, receives notice regarding a failure to adequately staff qualified awake caregivers sufficient in number to meet the 24-hour scheduled and unscheduled needs of each resident, an OPA will contact the facility and request information to develop a facility-specific staffing plan.

### **Corrective Action Coordinator (CAC)**

When the CAC receives a completed ABST survey or LCU report, they review the information following report review guidelines, requesting additional information when needed to complete their analysis and determine the necessary facility follow-up. The CAC prepares sanctions and final report information and coordinates required distribution and followup. One distinction, survey sends out final surveyor reports to facilities prior to CAC review and follow-up.

### **License Conditions**

SB 714 requires the Department to place a condition on the facility's license as provided in ORS 441.736  $(1)(b)(A)$ ,  $(B)$ ,  $(C)$ , when a facility has been found non-compliant with [OAR 411-054-0037.](https://secure.sos.state.or.us/oard/viewSingleRule.action?ruleVrsnRsn=291071) The document issued will provide specific conditions that the facility must implement and will outline the requirements for withdrawal of the condition.

Once the facility believes it has met the requirements for withdrawal the facility must notify the Department, in writing, assertion of substantial compliance and request a reinspection or revaluation.

Once the request is received the Department has 15 business days to reinspect or reevaluate the facility to determine if the facility has achieved substantial compliance. It is important for the facility to respond to and to provide any additional information the Department has requested.

Within five business days after the completion of the reinspection or reevaluation the facility will be notified by telephone or electronic means. If the Department finds the facility has achieved substantial compliance the Department shall withdraw the order.

If after reinspection or reevaluation, the Department determines the violation continues to exist, the Department may not withdraw the order and is not obligated to reinspect or reevaluate the facility again for at least 45 business days after the first inspection or reevaluation.

**Questions regarding instructions** for registering, accessing, or using the ODHS ABST application should be directed to:

#### [QualityMetrics.Acuity@odhsoha.oregon.gov](mailto:QualityMetrics.Acuity@odhsoha.oregon.gov)

You can request this document in other languages, large print, braille or a format you prefer. Contact the Community-Based Care team of the Safety, Oversight and Quality unit of the ODHS Office of Aging and People with Disabilities at 503-373-2227 or email [CBC.Team@odhsoha.oregon.gov.](mailto:CBC.Team@odhsoha.oregon.gov) We accept all relay calls or you can dial 711.

# **Appendix A**

### **ABST Export Column Definitions**

**Shift Time Calculations:** Total time (in minutes) for each shift. Numbers correspond to shift types as follows:

- $\bullet$  1: Day
- 2: Swing
- 3: NOC

For example, a column of WedShift2Time would be display the total time for that answer in the Wednesday Swing shift.

Shift times are calculated by adding the inputted Time of Task (the "**TaskTime**" column) and Additional Time ("**AdditionalTime**" column) then multiplying them by the entered number of occurrences for that shift etc.

#### How much time is spent on grooming, such as nail care and brushing hair?

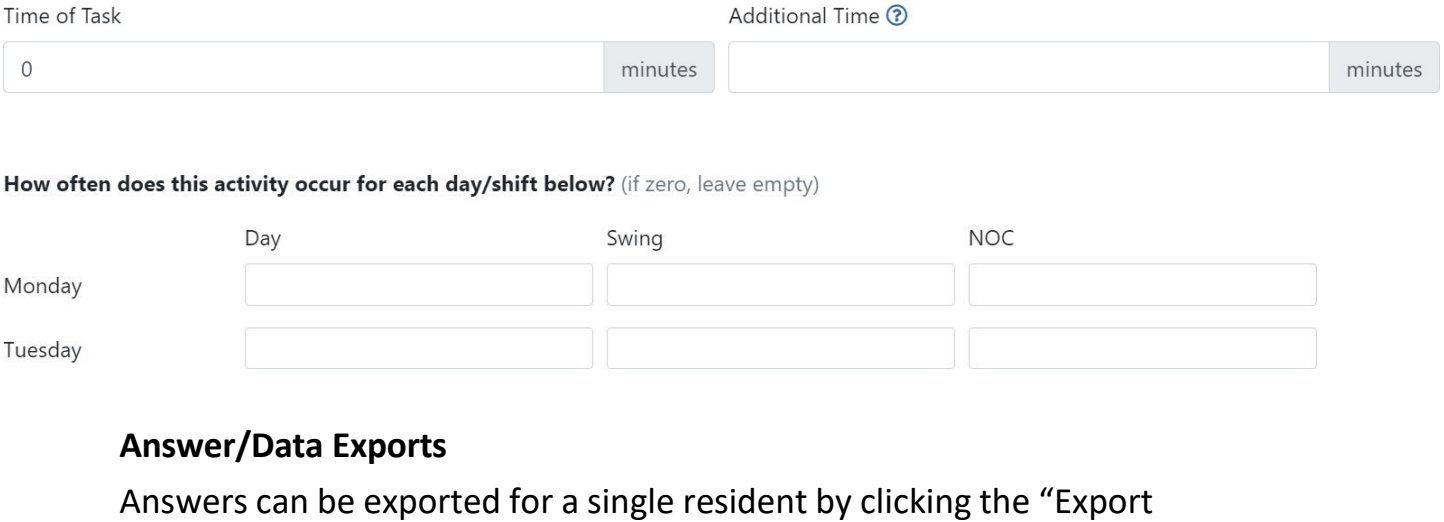

Data" button when viewing details for that Resident.

### **Resident Details**

Or for an entire Facility by clicking the "Export All Data" when viewing details for that Facility.

#### **Facility Details**

Delete **Export All Data Back to List** 

**Export Data** 

**Back to Section** 

This will automatically download a spreadsheet with answers for all questions for that resident, or for all residents for that facility, respectively. Each row in the spreadsheet is an answer.

## **Column Definitions**

**QuestionText:** The text of the question associated with the answer.

**ResidentName:** The name of the resident associated with the answer.

**ResidentStatus:** The status of the resident associated with the answer Possible statuses are:

- "New": The resident has no answers entered for any of its questions.
- "Incomplete": The resident has answers entered for some but not all of its questions.
- "Complete": The resident has answers entered for all of its questions.

**ResidentTotalCareTime:** The total amount (in minutes) of time per week per ADL for the associated resident.

**FacilitySectionName**: The name of the facility section where the resident resides.(building, wing, hall, etc.)

**FacilityID:** The unique Facility ID of the facility associated with the answer.

**FacilityName:** The name of the facility associated with the answer.

**ResidentTotalMonShift1Time, ResidentTotalMonShift2Time, etc.:** The total time entered for all caregiving related to all ADL's for each shift for the resident across all its answers. See "Shift Time Calculations" above.

**SystemID**: The unique database id (primary key) of the answer.

**TotalFrequency:** The total number of occurrences of the tasks/activities for the answer inputted for an answer. For example, if a user answered that the task/frequency occurs once per day, the TotalFrequency would be 7. See image below.

How often does this activity occur for each day/shift below? (if zero, leave empty) **NOC** Day Swing Monday  $\vert$  1 Tuesday  $\vert$  1 Wednesday  $\vert$  1  $\vert$  1 Thursday Friday  $\vert$  1 Saturday  $\vert$  1 Sunday  $\mathbf{1}$ 

**TaskTime**: The number of minutes it takes to complete a task/activity.

Time of Task

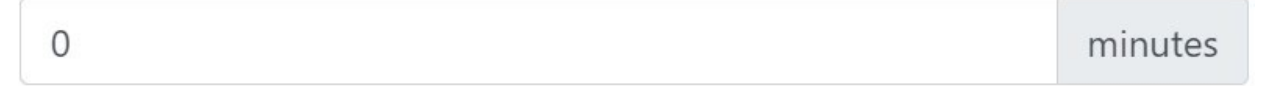

**AdditionalTime:** The number of minutes it takes to complete a task/activity not initially scheduled; includes additional staff time. See the image below.

Additional Time ?

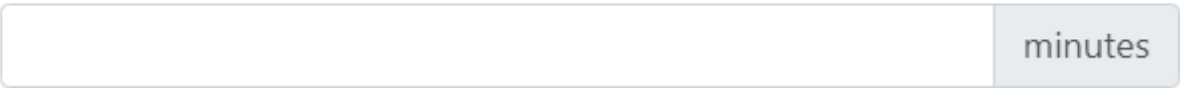

**TotalTaskTime:** The total minutes of TaskTime and AdditionalTime.

**TotalCaregivingTime:** All minutes of caregiving time. Calculated by multiplying the TotalTaskTime (the total time a task should take) by the TotalFrequency.

**MonShift1Time, MonShift2Time, MonShift3Time, etc.:** Total time in minutes to complete all tasks/activities for a resident on a given day and shift.

**CreatedDate:** The date and time the answer was created. If no CreatedDate

is displayed, then no answer has been entered for this question and resident.

**CreatedBy:** The id of the user who created the task. This will be an OR# if the record was created by a ODHS user in the admin application, or the SystemID of the user (displayed as ID- XXX) if created by an external user. If no CreatedBy is displayed, then no answer has been entered for this question and resident.

**CreatedByName:** The name of the user who created the task.

**CreatedByEmail:** The email/username of the user who created the answer. Provided in case the user changes their name after creating the record.

**LastEditDate:** The date and time the answer was last edited. If no LastEditDate is displayed, then this answer has been created but not yet edited, or no answer has been entered for the question and resident.

**LastEditByName:** The name of the user who last edited the answer.

**LastEditByEmail:** The email/username of the user who last edited the answer. Provided in case the user changes their name after creating the record.

#### **Resident Export**

Additionally, an export can be downloaded of all residents for a facility section by clicking the "Export Residents" button above the table of residents shown on the Facility Section's Details.

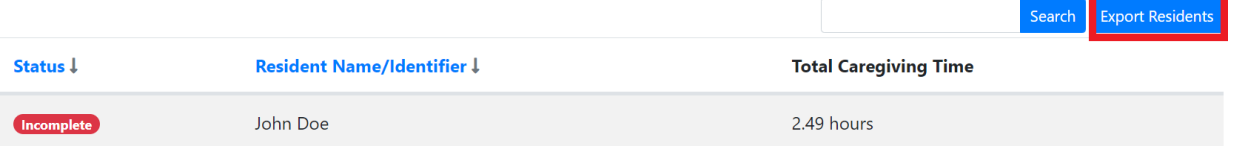

This will automatically download a spreadsheet with all residents for the facility section, with each row in the spreadsheet being a resident.

Unlike the answers/data exports, this export will be filtered by whatever search terms have been searched for in the table and sorted on whatever sorting columns clicked in that table.

#### **Column Definitions**

**Name:** The name of the resident.

**TotalCareTimeDisplay:** The TotalCareTime of the resident, displayed in hours instead of minutes.

**SystemID:** The unique database id (primary key) of the resident.

**CreatedDate:** The date and time (UTC) that the resident was created.

**CreatedBy:** The id of the user who created the resident. This will be an OR# if the record was created by a ODHS user in the admin application, or the SystemID of the user (displayed as ID- XXX) if created by an external user.

**CreatedByName:** The name of the user who created the resident.

**CreatedByEmail:** The email/username of the user who created the resident. Provided in case the user changes their name after creating the record.

**LastEditDate:** The date and time (UTC) that the answer was last edited. If no LastEditDate is displayed, then this answer has been created but not yet edited.

**LastEditBy:** The id of the user who last edited the resident. This will be an OR# if the record was created by a ODHS user in the admin application, or the SystemID of the user (displayed as ID- XXX) if created by an external user.

**LastEditByName:** The name of the user who last edited the resident?.

**LastEditByEmail:** The email/username of the user who last edited the resident. Provided in case the user changes their name after creating the record.

**Status:** The status of the resident. Possible statuses are:

- "New": The resident has no answers entered for any of its questions.
- "Incomplete": The resident has answers entered for some but not all of its questions.
- "Complete": The resident has answers entered for all of its questions.

**TotalCareTime:** The total amount (in minutes) of caregiving time inputted for all answers for this resident. This time is calculated for each answer by multiplying the total inputted time a task should take by the total number of inputted occurrences of the task/activity for this answer.

How much time is spent on grooming, such as nail care and brushing hair?

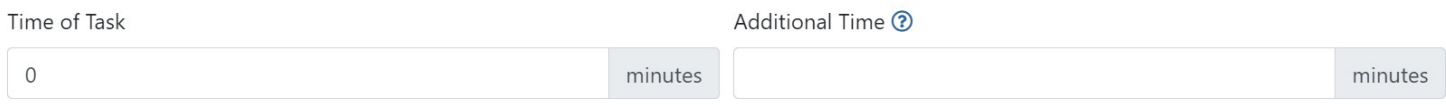

**FacilitySectionName:** The name of the facility section where the resident is located.

**FacilityName:** The name of the facility associated with the resident.

**MonShift1Time, MonShift2Time, MonShift3Time, etc.:** The total time entered for each shift for the resident across all its answers. See "Shift Time Calculations" above.

How often does this activity occur for each day/shift below? (if zero, leave empty)

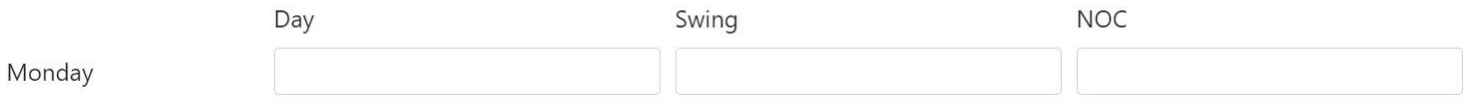

# **Appendix B**

### **Relevant OAR Guidance for ADLs:**

ODHS Aging and People with Disabilities and Developmental Disabilities – Chapter 411:

[Division 54 Residential Care and Assisted Living Facilities](https://secure.sos.state.or.us/oard/displayDivisionRules.action?selectedDivision=1775)

Division 57 [Endorsed Memory Care Communities](https://secure.sos.state.or.us/oard/displayDivisionRules.action?selectedDivision=1778)